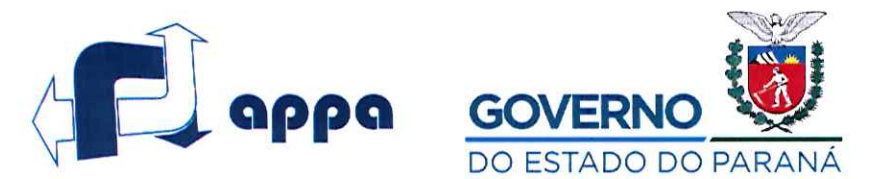

## ADMINISTRAÇÃO DOS PORTOS DE PARANAGUÁ E ANTONINA PRESIDÊNCIA

#### ORDEM DE SERVIÇO Nº 0 2 4 - 1 9

O Diretor Presidente da Administração dos Portos de Paranaguá e Antonina, no uso de suas atribuições conferidas pelo artigo 30 do Estatuto aprovado pelo Decreto Estadual nº 4881, de 26 de agosto de 2016, Resolve:

#### **ATUALIZAR**

O Manual de Normas e Procedimentos Financeiros, Contábeis e de Faturamento da Administração dos Portos de Paranaguá e Antonina – APPA, na forma do anexo I da presente Ordem de Serviço.

A Alteração realizada constará no item 1.3.1, "Procedimentos a serem observados pelos servidores designados como fiscais dos contratos de compra e prestação de serviços celebrados pela Administração dos Portos de Paranaguá e Antonina", que passará a conter o seguinte parágrafo:

"Previamente à nomeação da equipe de fiscalização dos contratos da APPA, a Diretoria responsável pela prestação do serviços deverá indicar para a composição da equipe, no mínimo, 01 servidor do quadro permanente."

**CUMPRA-SE.** 

Gabinete da Presidência, em 20 de fevereiro de 2019. LUIZ FERNANDO GARCIA DA SILVA **Diretor Presidente** 

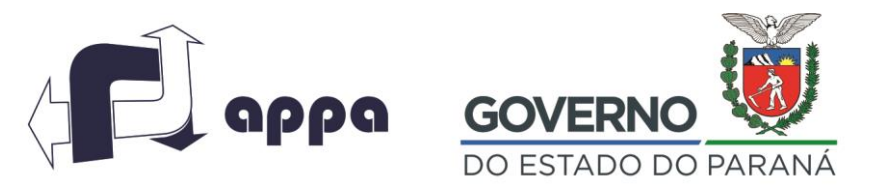

DEPARTAMENTO FINANCEIRO

# **Manual de Normas e Procedimentos Financeiros, Contábeis e de Faturamento**

**Fevereiro 2019**

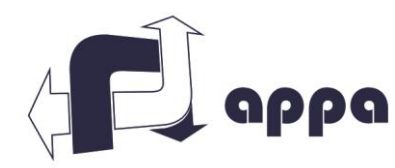

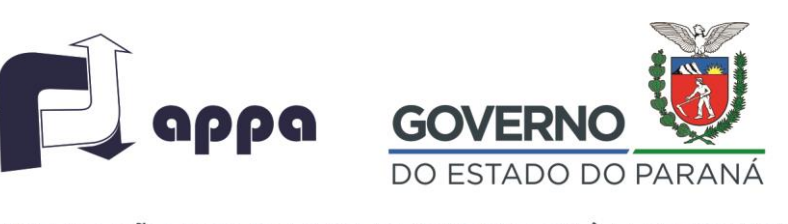

## DEPARTAMENTO FINANCEIRO

## Sumário

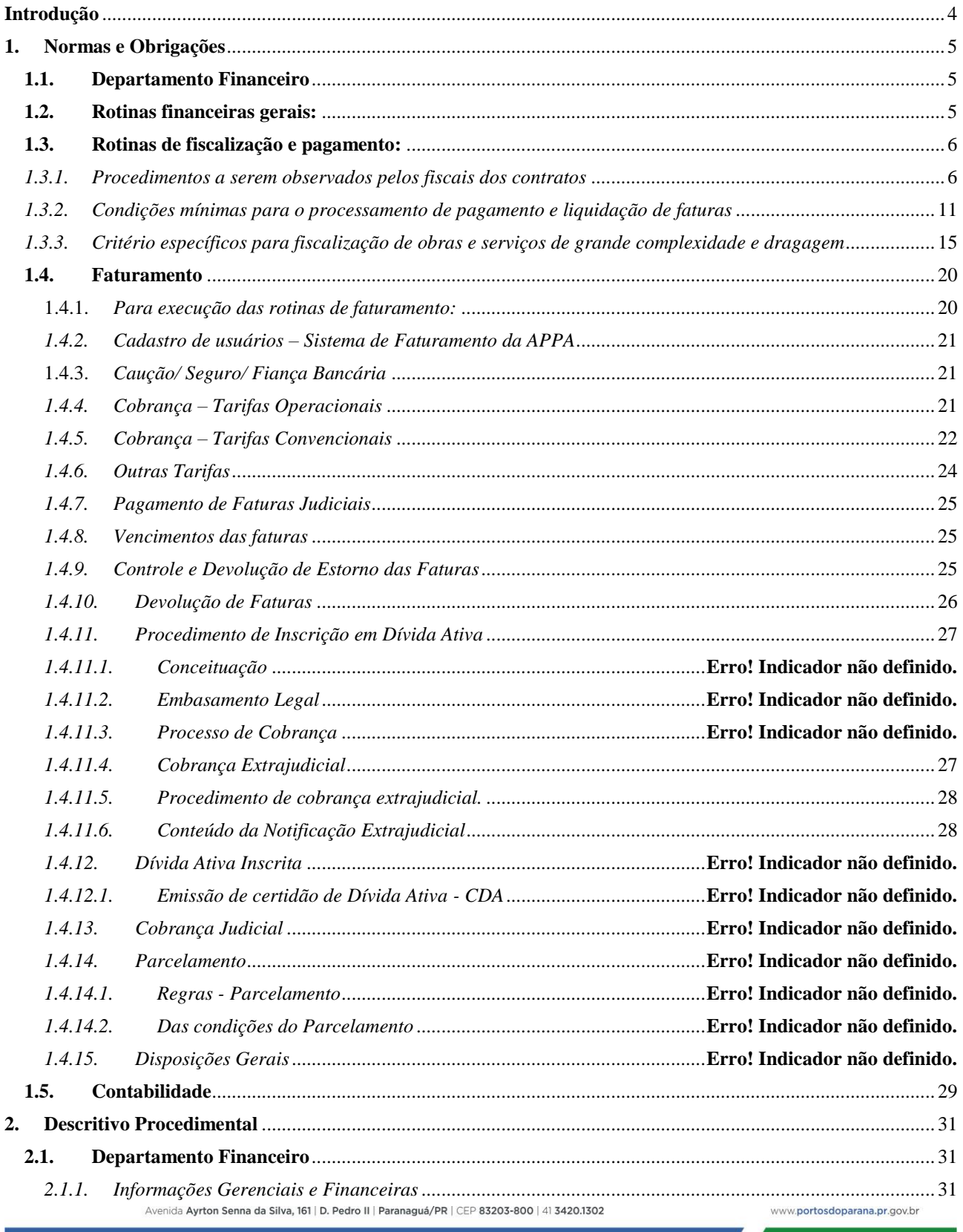

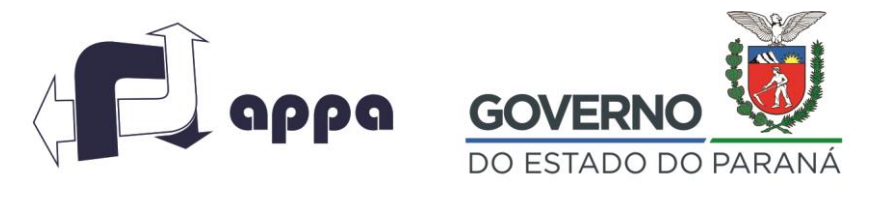

#### DEPARTAMENTO FINANCEIRO

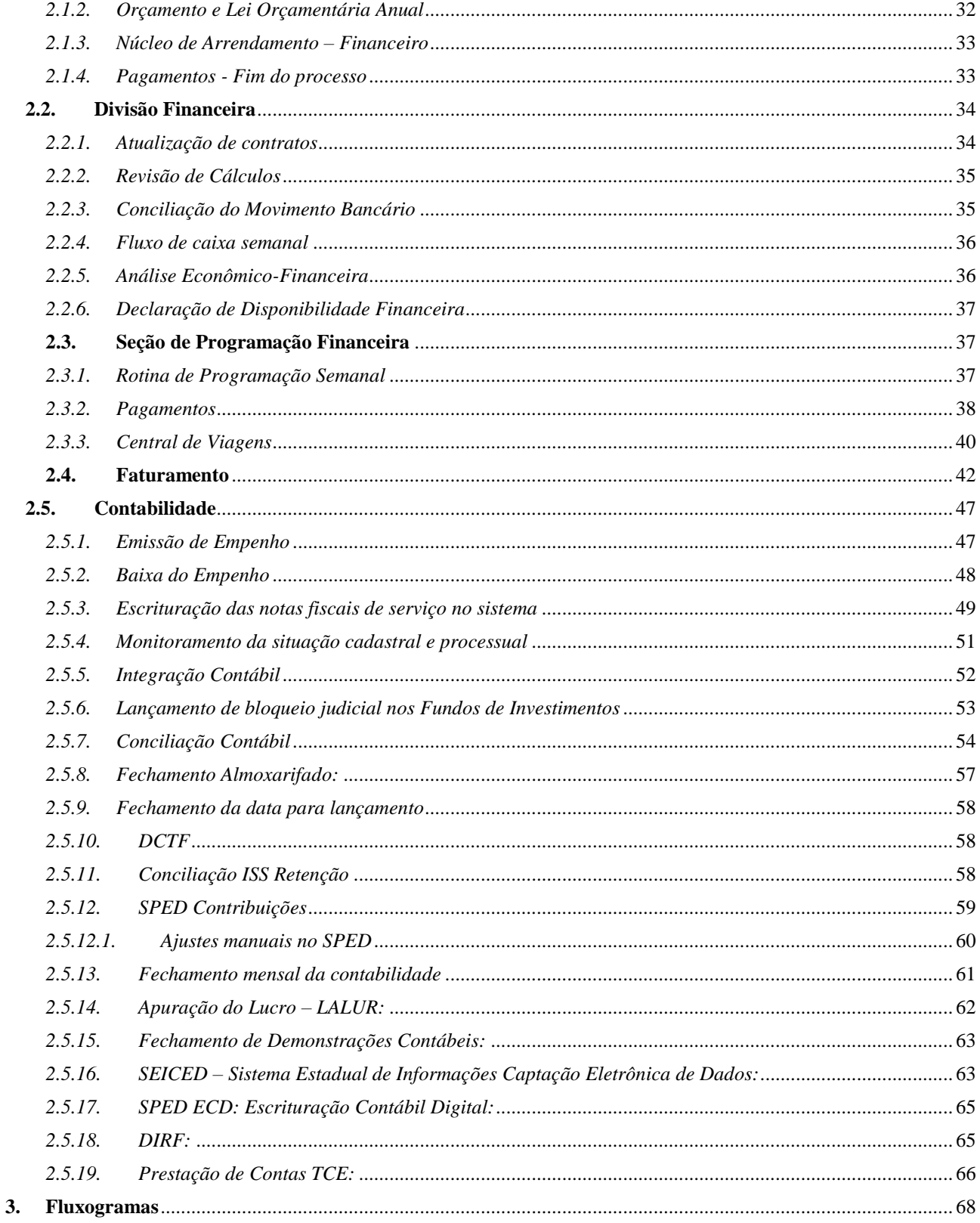

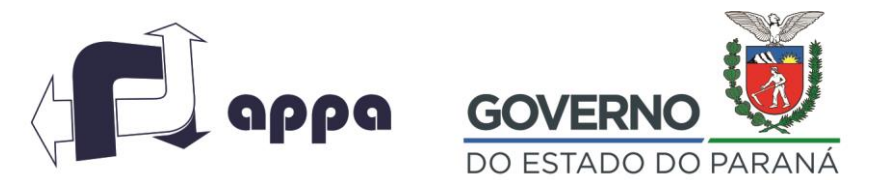

DEPARTAMENTO FINANCEIRO

## <span id="page-4-0"></span>**Introdução**

A Administração dos Portos de Paranaguá e Antonina, por meio da Diretoria Administrativa e Financeira, elaborou o presente Manual de Normas e Procedimentos Financeiros, Contábeis e de Faturamento com o objetivo de fornecer aos responsáveis orientação para a padronização dos processos e melhoria do controle das atividades e seus riscos inerentes.

Este manual está divido em três etapas distintas: **1) Normas e Obrigações; 2) Descritivo Procedimental e 3) Fluxograma de Processo**. O item Normas e Obrigações, traz todas determinações que a área deve cumprir para garantir o bom desempenho em seus trabalhos, bem como atender regulamentações de outros órgãos. Por sua vez, o Descritivo Procedimental é a documentação das rotinas das áreas, e o fluxograma traz a representação visual das mesmas.

Com o Manual, busca-se contribuir com a organização e a padronização dos procedimentos rotineiros com o objetivo de tornar mais célebre, eficiente e transparente a área financeira da APPA.

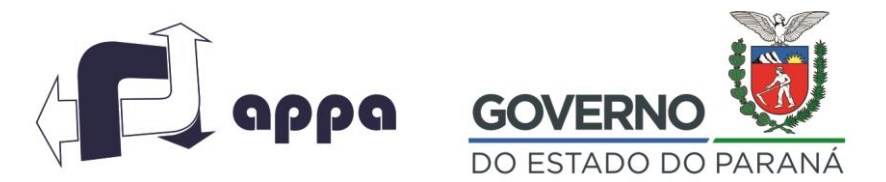

#### DEPARTAMENTO FINANCEIRO

#### <span id="page-5-0"></span>**1. Normas e Obrigações**

Este Capítulo traz todas as obrigações e responsabilidades dos funcionários das áreas financeiras e contábeis, bem como prazos e parâmetros que servirão de regra na execução das atividades.

#### <span id="page-5-1"></span>**1.1. Departamento Financeiro**

É responsável pela Coordenação Geral de todos os processos que estejam abaixo das divisões financeira e contábil e suas seções. Além desse monitoramento, realiza o planejamento financeiro como a LOA, Orçamento e controle da execução, apoio técnico às comissões de PDZ e arrendamento, estudos financeiros conforme a demanda, e o atendimento aos órgãos externos.

#### <span id="page-5-2"></span>**1.2. Rotinas financeiras gerais:**

Envolvem as principais atividades da área financeira, tendo como os principais objetivos a realização de pagamentos e da emissão de faturas, de acordo com a regularidade de cada processo. Abaixo as atividades rotineiras:

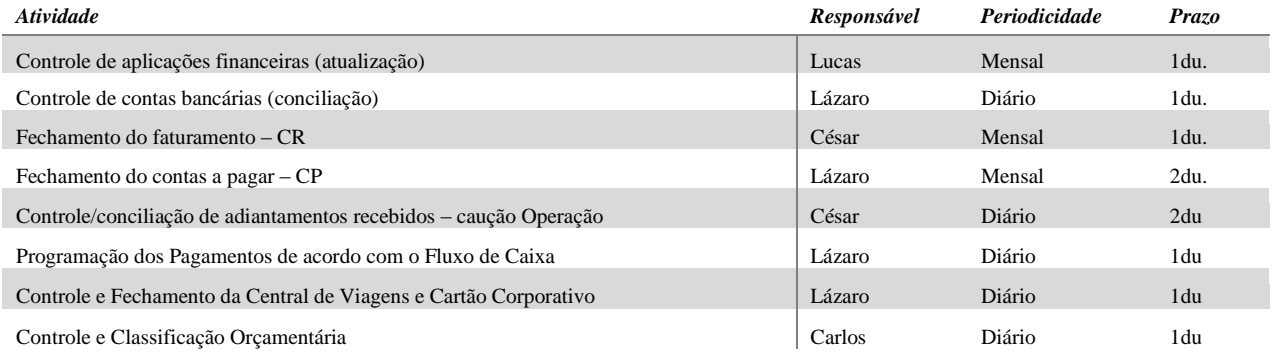

A Chefia do Departamento Financeiro em conjunto com a Chefia da Divisão Financeira, após a aprovação de Diretoria Administrativa e Financeira, será responsável pela efetivação das transações bancárias da APPA junto às Instituições Bancárias.

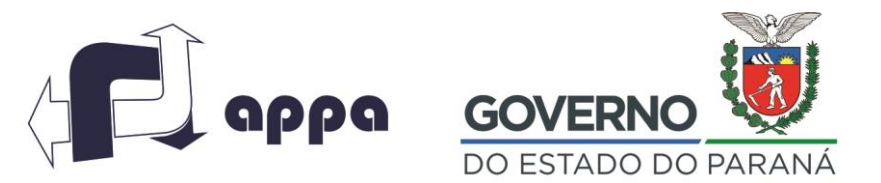

DEPARTAMENTO FINANCEIRO

#### <span id="page-6-0"></span>**1.3. Rotinas de fiscalização e pagamento:**

O presente Capítulo tem por objetivo estabelecer:

- os procedimentos a serem observados pelos designados FISCAIS dos Contratos de Compra e Prestação de Serviços celebrados pela ADMINISTRAÇÃO DOS PORTOS DE PARANAGUÁ E ANTONINA;
- As condições mínimas para o processamento de pagamento e liquidação de faturas da Administração dos Portos de Paranaguá e Antonina – APPA;
- Os critérios específicos para fiscalização e medição de obras e serviços de grande complexidade e dragagem.

## <span id="page-6-1"></span>*1.3.1. Procedimentos a serem observados pelos servidores designados como fiscais dos contratos de compra e prestação de serviços celebrados pela Administração dos Portos de Paranaguá e Antonina*

Previamente à nomeação da equipe de fiscalização dos contratos da APPA, a Diretoria responsável pela prestação do serviços deverá indicar para a composição da equipe, no mínimo, 01 servidor do quadro permanente.

Os procedimentos a serem observados pelos servidores designados como FISCAIS dos Contratos de Compra e Prestação de Serviços celebrados pela ADMINISTRAÇÃO DOS PORTOS DE PARANAGUÁ E ANTONINA, no que tange a fiscalização para fins de mediação e pagamento.

A fiscalização referida acima terá por subsídio a legislação pertinente à matéria, bem como as cláusulas estabelecidas em cada Contrato. O acompanhamento dos interesses da Administração será sempre direto, contínuo e exauriente.

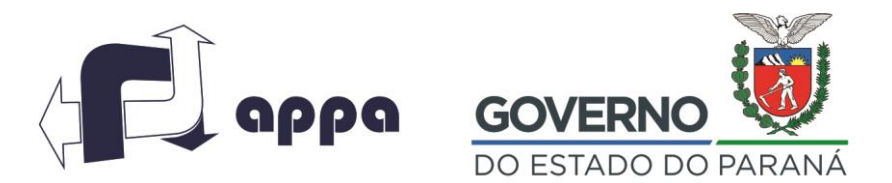

#### DEPARTAMENTO FINANCEIRO

O Fiscal de cada Contrato deverá conhecer detalhadamente a relação sob seu gerenciamento e as cláusulas estabelecidas no pacto. Incumbirá, também, ao servidor a descrição e o acompanhamento dos serviços, a fim de garantir a perfeita execução do Contrato e a obediência às especificações técnicas e obrigações intrínsecas ao acordo.

Na hipótese de vícios, defeitos ou incorreções resultantes da execução do Contrato ou de materiais empregados, o Fiscal deverá solicitar, imediatamente, ao contratado a reparação, reconstrução ou substituição dos serviços ou produtos, sem contrapartida financeira da Administração, nos termos do artigo 69, § 1º, da Lei n. 8.666/93.

O Fiscal anotará em registro próprio todas as ocorrências relacionadas com a execução do Contrato, determinando o que for necessário à regularização das faltas ou defeitos observados, segundo disposição dos artigos 67, § 1º, e 78 da Lei n. 8.666/93.

Se averiguados defeitos, vícios ou incorreções na execução do Contrato, deverá ser dada imediata ciência à Diretoria competente, por intermédio de expediente oficial, com a descrição das medidas já adotadas e o resultado obtido, se for o caso.

As decisões e providências que ultrapassarem a competência do Fiscal deverão ser solicitadas a seus superiores em tempo hábil para a adoção das medidas convenientes (artigo 67, § 2º, da Lei 8.666/93).

A prática reiterada de defeitos, vícios ou incorreções pelo contratado autoriza a revisão do acordo e a aplicação de sanções administrativas, conforme o prescrito nos artigos 77 a 80 e 86 a 88, todos da Lei n. 8.666/93.

Na hipótese de o Fiscal entender ser incapaz de monitorar um Contrato em razão da complexidade, da natureza ou da abrangência do seu objeto, deverá comunicar imediatamente os seus superiores, de forma escrita e fundamentada.

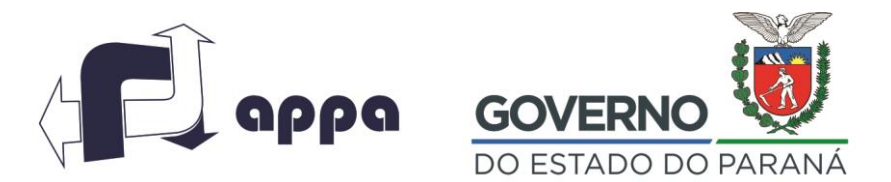

#### DEPARTAMENTO FINANCEIRO

Caso o superior hierárquico acolha as razões indicadas pelo representante da Administração, poderá, de imediato, cumular um segundo Fiscal no exercício das atividades e/ou permitir a contratação de terceiros para assisti-los e subsidiá-los de informações pertinentes a essa atribuição (artigo 67, caput, da Lei n. 8.666/93).

O Fiscal do Contrato deverá examinar constantemente a qualidade dos serviços executados, por intermédio de atestados de avaliação e controle da medição dos produtos ou serviços oferecidos.

Competirá, igualmente, ao Fiscal a manutenção do registro de todos os fatos relacionados à execução do Contrato e que poderá ser requisitado, a qualquer tempo, pelo Superintendente ou pela Diretoria da área interessada na aquisição do produto e/ou prestação do serviço.

O Fiscal, quando solicitado, também será responsável pela emissão do atestado de realização dos serviços, parcial e/ou final, de modo a subsidiar o Atestado de Capacidade Técnica da empresa contratada.

Caberá ao responsável pela fiscalização do Contrato, além das obrigações definidas no presente Manual, o cumprimento das seguintes atribuições:

l) assegurar, nos Contratos que não possuem quantitativos de pessoal fixo, que o número de empregados alocados ao serviço será suficiente para o bom desempenho das atividades;

ll) documentar, em registro próprio, as ocorrências associadas à disciplina e frequência dos empregados, juntamente com a manifestação do preposto da empresa contratada (artigo 68 da Lei n. 8.666/93);

lll) fiscalizar o cumprimento das obrigações e dos encargos sociais e trabalhistas da empresa, compatível com o registro dos empregados e a execução do Contrato;

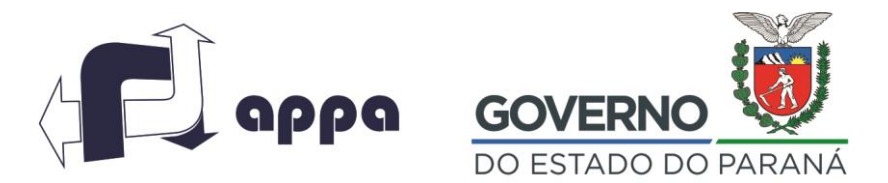

#### DEPARTAMENTO FINANCEIRO

IV) emitir parecer em todos os atos de impulso da Administração, em especial os relacionados à aplicação de sanções, alteração do Contrato e repactuação de obrigações;

V) elaborar planilha, contendo a identificação de todos os empregados terceirizados que prestam serviços, bem como a função exercida, remuneração, horário de trabalho, férias, licença, faltas, ocorrências e horas extras laboradas;

VI) conferir todas as anotações nas Carteiras de Trabalho e Previdência Social (CTPS) dos empregados, verificando se elas coincidem com o informado pela empresa e o trabalhador;

VII) verificar se o número de empregados terceirizados por função coincide com o previsto no Contrato administrativo;

VIII) examinar se os salários não são inferiores ao previsto no Contrato administrativo e na Convenção Coletivo de Trabalho da categoria (CCT);

IX) analisar, nas planilhas mensais, o número de dias e horas efetivamente trabalhados, devendo a empresa apresentar cópia do cartão-ponto dos empregados, fazendo-se as glosas de faltas ou horas laboradas a menor;

X) certificar o pagamento dos salários, vale transporte e auxílio alimentação dos empregados, bem como os encargos sociais e obrigações acessórias, como INSS e FGTS, de acordo com a fatura a ser paga pela Administração;

XI) exigir as certidões que comprovam a regularidade fiscal, renovando sempre as que expirarem o prazo de validade;

XII) certificar que, todos os dias, os empregados terceirizados estão prestando serviços e em quais funções, fazendo comparação com o relatório mensal;

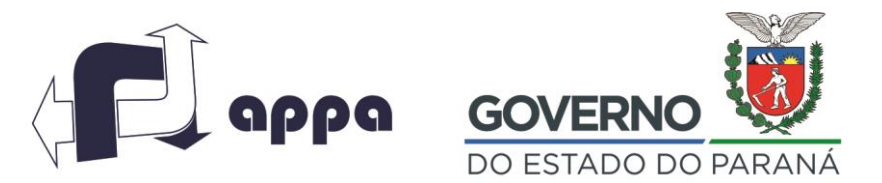

#### DEPARTAMENTO FINANCEIRO

XIII) verificar o cumprimento da jornada de trabalho pelos terceirizados;

XIV) evitar dar ordens diretas aos empregados terceirizados, dirigindo as solicitações de serviço ao preposto da empresa contratada (artigo 68 da Lei n. 8.666/93);

XV) observar a data-base da categoria prevista na Convenção Coletiva de Trabalho, no sentido de que o reajuste dos empregados seja concedido pela empresa obrigatoriamente no dia e com os percentuais previstos;

XVI) certificar a existência do controle de férias e licença dos empregados em planilha-resumo;

XVII) atestar, a cada etapa do contrato e, ao seu final, a execução das atividades mediante Termo Circunstanciado, com respectiva mediação dos serviços; e

XVIII) observar o prazo de vencimento do Contrato e informar o seu término com antecedência mínima de 60 (sessenta) dias.

Será, ainda, de atribuição do representante da Administração a conferência dos documentos fiscais relacionados à execução do Contrato, atentando para os padrões de certificações adotados pela administração. Os títulos/notas deverão ser atestados e liberados pelos Fiscais somente se acompanhados da documentação indicada no artigo 7º, inciso III, deste Manual, sendo de responsabilidade pessoal do servidor a conferência do seu conteúdo e a veracidade das informações encaminhadas para a Diretoria Financeira.

As Notas Fiscais encaminhadas para pagamento, deverão estar acompanhadas das 5 (cinco) CNDs válidas (Receita Federal do Brasil, Receita Estadual, Receita Municipal, INSS e FGTS), conforme Lei 8.666/93 e Lei Estadual n. 15.608/2007. A existência de CNDs válidas é pré-requisito para eficácia de pagamento.

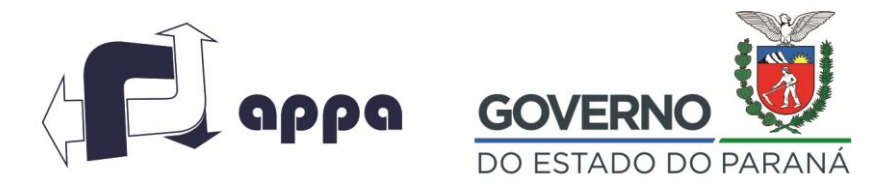

#### DEPARTAMENTO FINANCEIRO

A certificação ou anotação deverá ser realizada no verso da Nota Fiscal, conforme carimbo padronizado que segue nos modelos I e II, conforme o caso. A certificação e/ou realizada na frente da Nota Fiscal é considerada rasura, portanto nota fiscal nula.

<span id="page-11-0"></span>Aplicam-se às atribuições de que trata este Manual o regime disciplinar disposto na Lei n. 8.666/93.

*1.3.2. Condições mínimas para o processamento de pagamento e liquidação de faturas da Administração dos Portos de Paranaguá e Antonina – APPA*

Todos os processos para pagamento de serviços e fornecimento de materiais contratados pela APPA somente serão processados com os requisitos mínimos obrigatórios: Carta requerimento de pagamento mencionando os elementos básicos de identificação do procedimento licitatório, contrato, sequencia cronológica da medição, incluindo o percentual de execução do contrato, (número da parcela – quando for mais de 01), endereçada e em nome de todos os fiscais do contrato, número da ordem de serviço que designou a fiscalização, objeto do contrato e elementos técnicos necessários ao correto endereçamento do processo de pagamento, sendo obrigatório apensar: (i) Contrato e Aditivos, (ii) Ordem de Serviços, (iii) Nota Fiscal Original, (iv) Certidão de Regularidade Junto ao Instituto Nacional do Seguro Social, (v) Certidão Negativa de Débitos Relativos aos Tributos Federais e a Dívida Ativa da União, (vi) Certidão negativa de Débitos Estadual, (vii) Certidão Negativa de Débitos Municipal, (viii) Certidão Negativa de Débitos Relativos as Contribuições Previdenciárias e as de Terceiro, (ix) Certificado de Regularidade do FGTS – CRF, (x) Certidão Negativa de Débitos Trabalhistas, (xi) Cronograma Físico Financeiro dos Serviços/entrega dos materiais, identificando exatamente a situação da execução dos serviços/entrega dos materiais, % de execução dos serviços/entrega dos materiais em relação ao contrato, referida medição e empenho que será executado, (xii) fotos e imagens do objeto licitado (se possível), (xiii) relatório da fiscalização contendo todas as informações básicas do Contrato, atestando a efetivação dos serviços/entrega dos materiais.

Quando da aplicação de material em execução de serviços e obras, as empresas deverão enviar cópia das NF´s do material que são destacados na Nota Fiscal de Serviços.

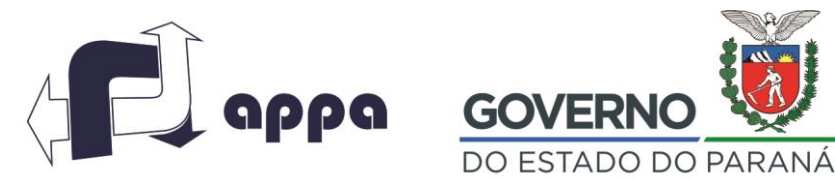

## ADMINISTRAÇÃO DOS PORTOS DE PARANAGUÁ E ANTONINA DEPARTAMENTO FINANCEIRO

Com a implantação do Protocolo Digital, os documentos acima deverão estar digitalizados e inclusos no processo eletrônico. Após a geração do mesmo, o fiscal deverá encaminhar a capa do protocolo junto com a Nota Fiscal original à Divisão Financeira.

Nos contratos referentes à contratação de pessoas terceirizadas deverão ser acostados ao processo o ponto do pessoal alocado e a declaração dos fiscais de que as terceirizadas cumpriram efetivamente a jornada de trabalho, bem como, comprovante de recolhimento das contribuições previdenciária e fundiária dos empregados.

Todos os processos de pagamento deverão ser protocolados via E-Protocolo Digital sendo que o prazo de pagamento de faturas estabelecido pela APPA será contado a partir da data de certificação;

A protocolização das notas fiscais deverá acontecer entre o dia 01 (um) e 10 (dez) de cada mês. No momento do protocolo, a Nota Fiscal deverá, obrigatoriamente, possuir competência a ser datada do mês de protocolo;

A APPA realizará as liquidações, através de transferências eletrônicas, somente às quintas feiras de cada semana, após o processamento no sistema financeiro da APPA;

No caso do não atendimento dos requisitos mínimos obrigatórios a fiscalização deverá imediatamente efetuar a devolução das faturas e documentos incompletos em caráter formal, mencionando no oficio de devolução os motivos do não aceite do processo de pagamento;

No caso do atendimento da documentação mínima obrigatória, porém, havendo divergência entre a planilha de medição e o faturamento ou falta de documentação, a fiscalização deverá efetuar a devolução das faturas para que a contratada proceda a regularização;

Nenhum processo de pagamento poderá ser encaminhado à Diretoria Administrativa e Financeira para processamento e liquidação até que seja sanada a irregularidade;

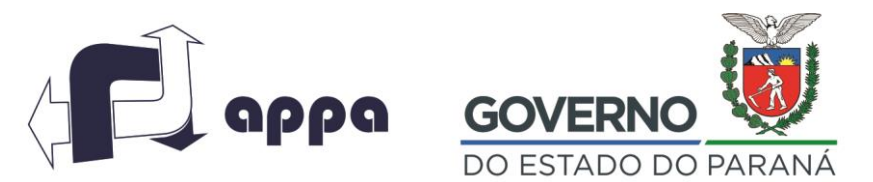

#### DEPARTAMENTO FINANCEIRO

A Diretoria Administrativa e Financeira somente processará as liquidações após a certificação das notas fiscais pelos fiscais formalmente designados e com o devido encaminhamento da Diretoria afeta ao objeto das despesas, autorizando o respectivo pagamento.

Os fiscais designados deverão conferir o objeto licitado, e somente após proceder as avaliações dos serviços executados pela contratada, a cada vistoria ou medição, certificar os serviços ou fornecimento realizado, no corpo da nota fiscal original, obrigatoriamente.

O prazo máximo para o pagamento das faturas, regularmente processadas é de 30 (trinta) dias corridos contados da certificação, desde que atendidas todas as exigências administrativas estabelecidas pela APPA e obtida a devida verificação e certificação das mediações e/ou fornecimentos realizados, salvo cláusula específica de contrato.

Para que os pagamentos sejam processados, e realizadas as devidas retenções de impostos federais e municipais, deverão observar as datas para as emissões das notas fiscais, considerando abaixo.

Os Impostos Retidos na Fonte, cuja obrigação principal do imposto é do tomador do serviço, são definidos em Leis próprias, conforme listadas:

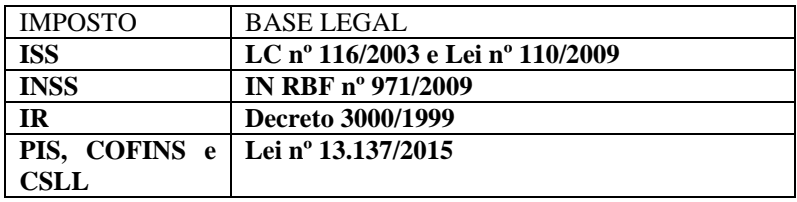

O Fato Gerador e o Vencimento dos impostos são definidos nas Leis supracitadas e estão demonstrados abaixo:

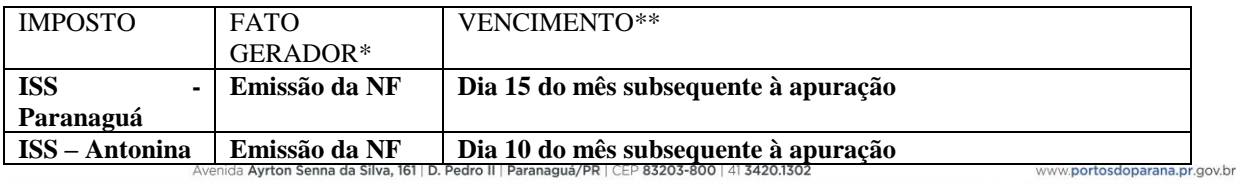

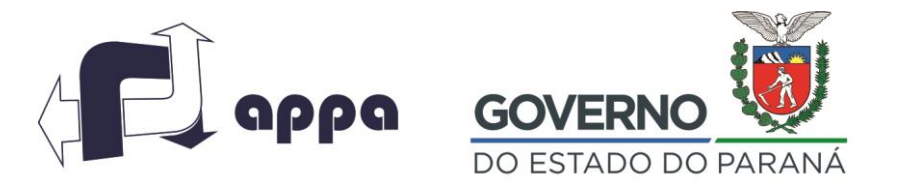

#### DEPARTAMENTO FINANCEIRO

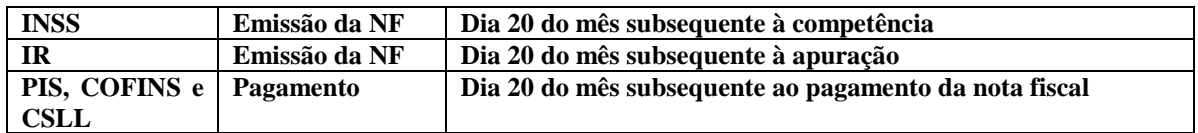

\*O imposto é devido através da Emissão da NF/Pagamento.

\*\*O vencimento do imposto municipal é postergado quando este cair em feriado ou fins de semana. No caso dos impostos federais, são antecipados.

Caso a Nota Fiscal seja recebida, devidamente certificada, fora do prazo para que as retenções dos impostos sejam realizadas, a mesma será devolvida.

A comprovada infringência de disposição de contrato implicará retenção de pagamentos até a solução final, sem prejuízo de outras penalidades cabíveis;

Nenhum pagamento será efetuado à contratada que tenha sido multada, antes de pagar ou relevada a multa, reservando-se a APPA o direito de descontar da caução ou das faturas quaisquer débitos da contratada perante a administração.

Os processos de pagamento deverão ser encaminhados para a Diretoria Administrativa e Financeira, pela fiscalização e respectiva Diretoria, seguindo rigorosamente os check lists (modelos III e IV) modelos descritos neste Manual.

Dar ciência a todos os fiscais e empresas contratadas, bem como à Comissão Permanente de Licitação, à Comissão Especial de Licitação e à Coordenação do Pregão, que deverão inserir obrigatoriamente nos editais de licitação a observância do disposto no presente Manual.

A Auditoria de Controle Interno da APPA deverá estabelecer a rotina de verificação do cumprimento dos requisitos mínimos para liquidação e pagamento das notas fiscais decorrente do fornecimento de materiais e contratação de serviços.

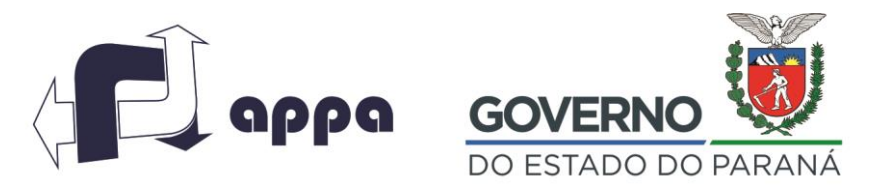

DEPARTAMENTO FINANCEIRO

<span id="page-15-0"></span>*1.3.3. Critério específicos para fiscalização e medição de obras e serviços de grande complexidade e dragagem*

Sem causar prejuízo as atribuições, regras e procedimentos estabelecidos pelos **ITENS 1.3.1 e 1.3.2** do presente Manual, os serviços de maior volume, dimensão e/ou complexidade, subdivididos ou não em lotes, trechos e áreas, somente poderão ser autorizados mediante Ordem de Serviço especifica para cada trecho/fração, identificando o escopo dos serviços, parâmetros de mediação e responsáveis pela fiscalização.

Para pagamento dos serviços de dragagem, sem causar prejuízo as atribuições, regras e procedimentos estabelecidos pelos artigos 09 a 26 do presente Manual, o requerimento deverá conter, no mínimo, os seguintes documentos:

• Planilha contendo o cálculo da medição do trecho dragado, com carimbo e assinatura de quem realizou os cálculos;

• Nota fiscal original da medição;

• Cópia da Ordem de Serviço relativa ao trecho dragado com o respectivo Plano de Trabalho, com trechos e/ou áreas dragadas;

• Cópia do cronograma físico-financeiros da execução dos serviços, com relatório objetivo demonstrando a execução dos serviços no trecho dragado, identificando exatamente a situação da execução dos serviços em relação ao contrato e a referida medição;

• Cópia das batimetrias inicial e final, com relatório objetivo descrevendo o resultado das sondagens inicial e final (pós dragagem), bem como se os resultados estão condizentes com as condições estabelecidas no edital de licitação;

• Cópia da autorização para realização de batimetria expedido pela Marinha do Brasil,

• Cópia da Licença Ambiental;

• Cópia da autorização da marinha do brasil para a realização da dragagem e da movimentação de boias;

www.portosdoparana.pr.gov.bi

• Relação de equipamentos utilizados (Nome e Capacidade);

• Período de dragagem;Avenida Ayrton Senna da Silva, 161 | D. Pedro II | Paranaguá/PR | CEP 83203-800 | 41 3420.1302

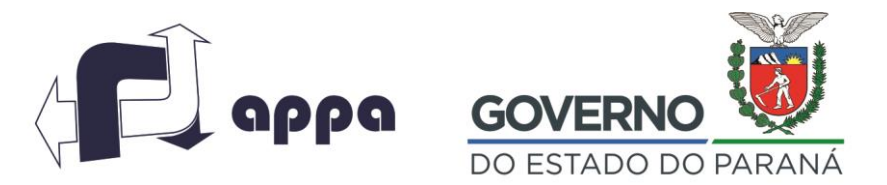

#### DEPARTAMENTO FINANCEIRO

• Relatório dos serviços de monitoramento ambiental, e se estes estão satisfatórios e atendem as condições estabelecidas no edital de licitação.

## **Modelo I**

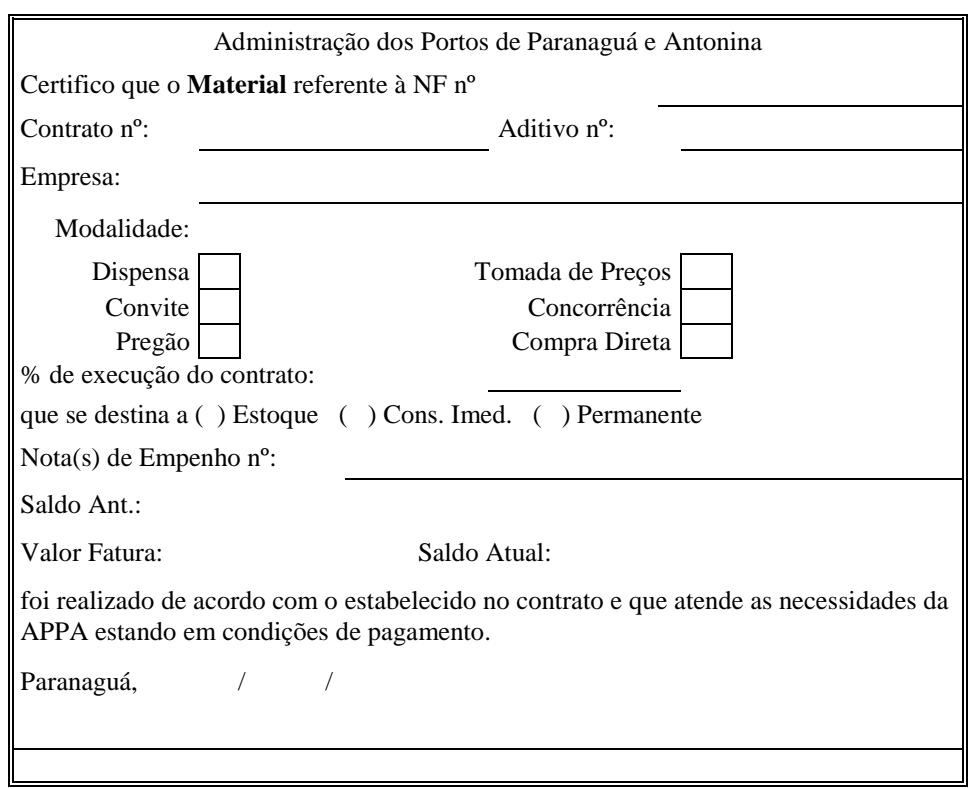

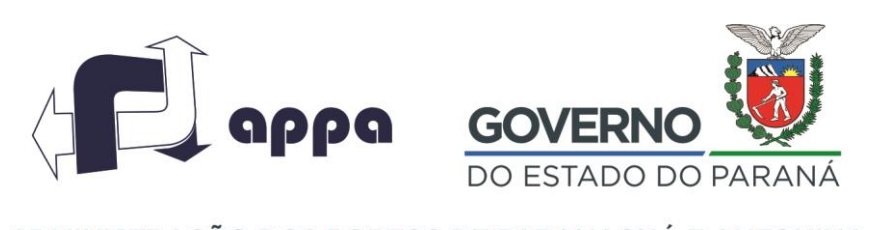

#### DEPARTAMENTO FINANCEIRO

## **Modelo II**

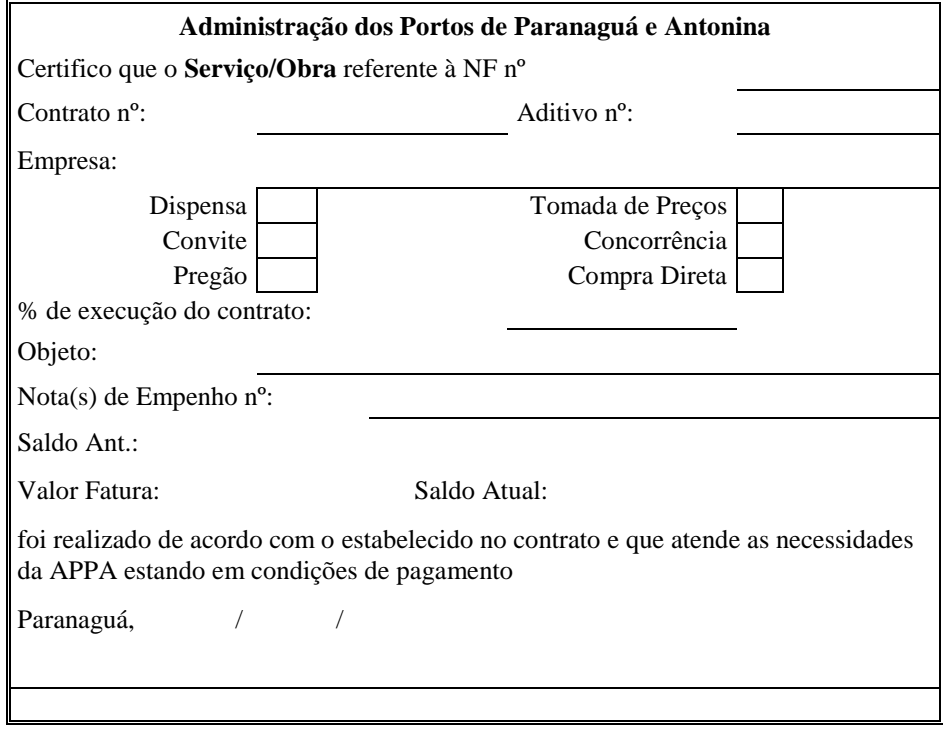

**Modelo III**

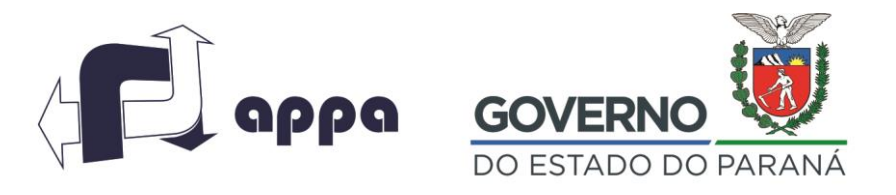

#### DEPARTAMENTO FINANCEIRO

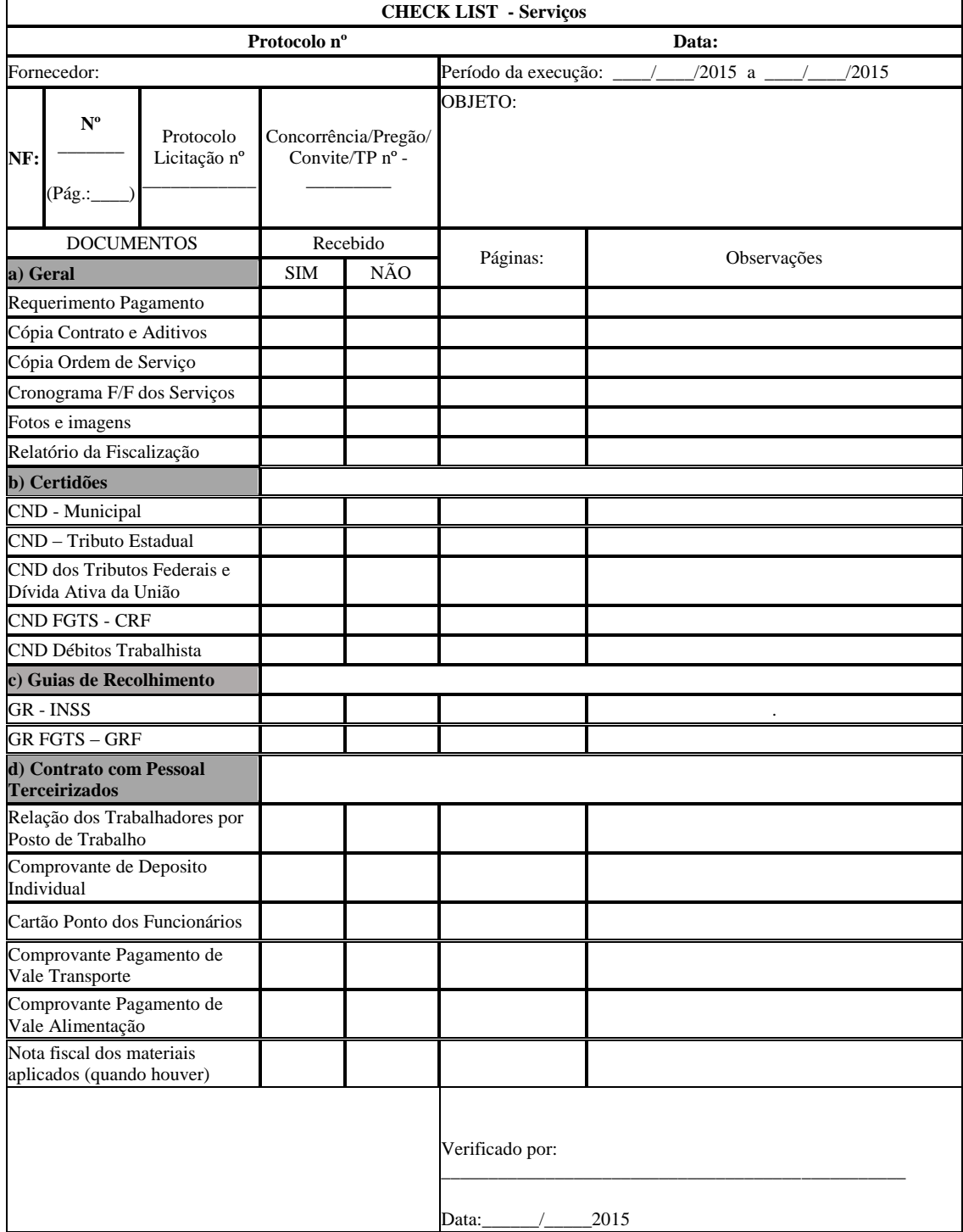

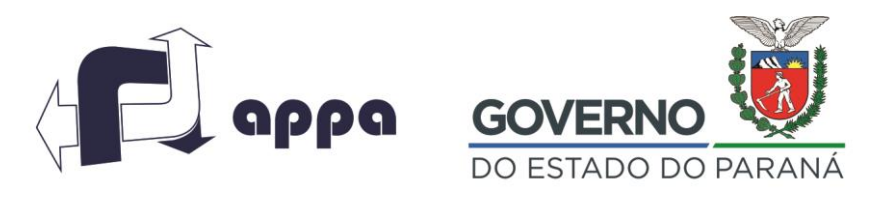

#### DEPARTAMENTO FINANCEIRO

## **Modelo IV**

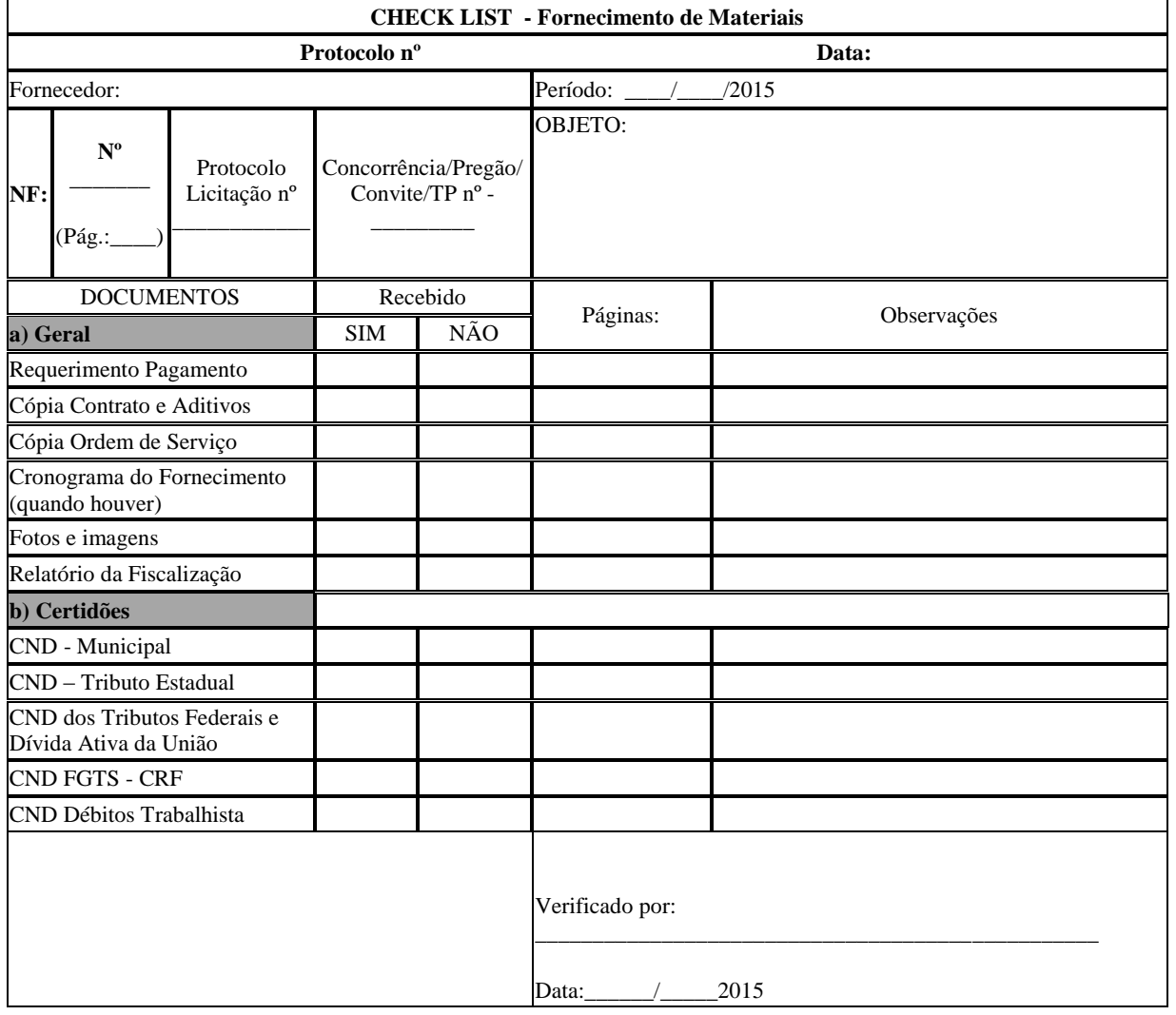

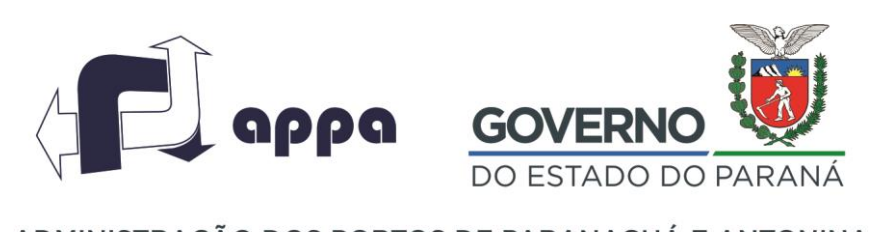

#### DEPARTAMENTO FINANCEIRO

#### <span id="page-20-0"></span>**1.4. Faturamento**

## <span id="page-20-1"></span>1.4.1. *Para execução das rotinas de faturamento:*

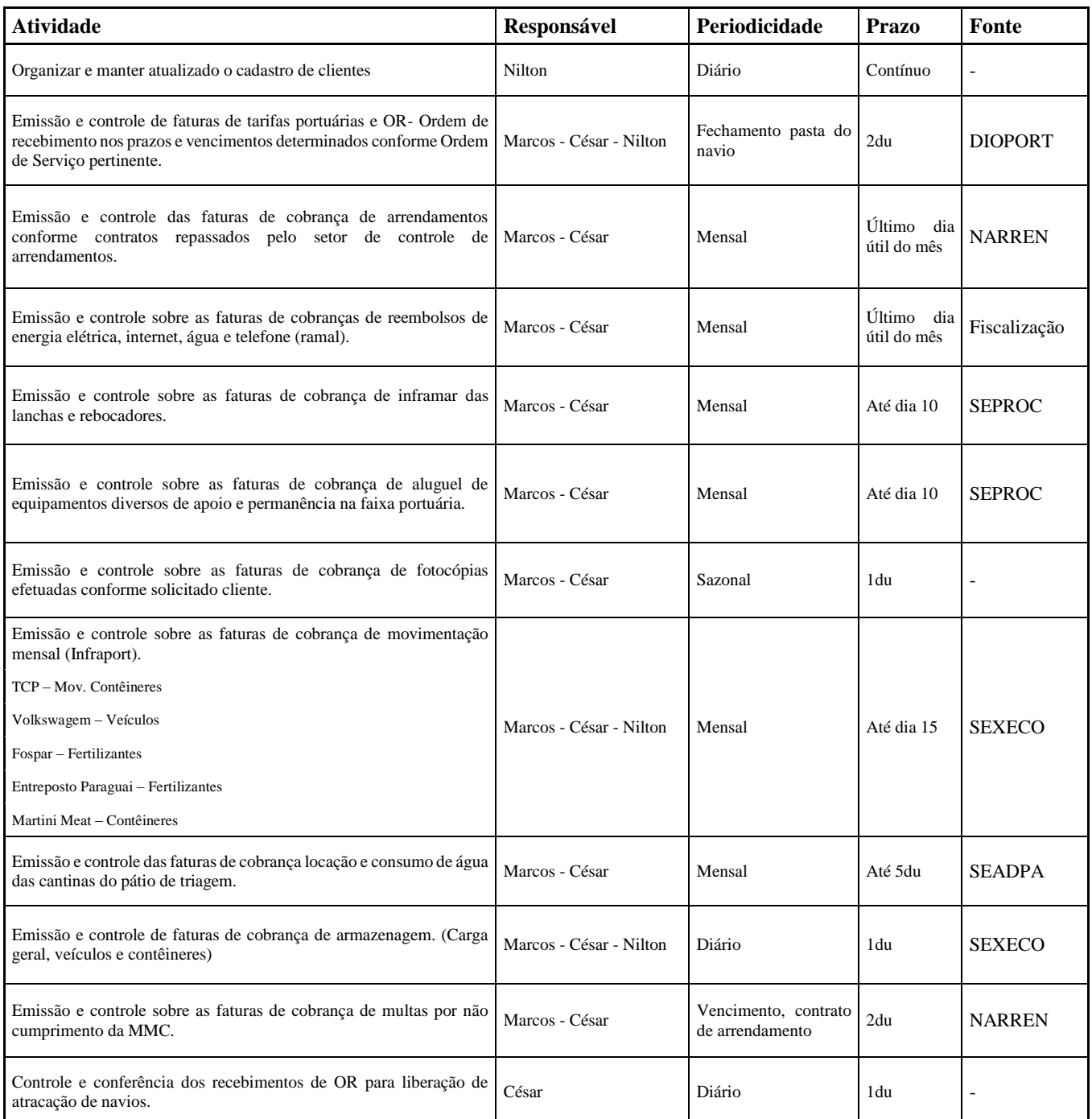

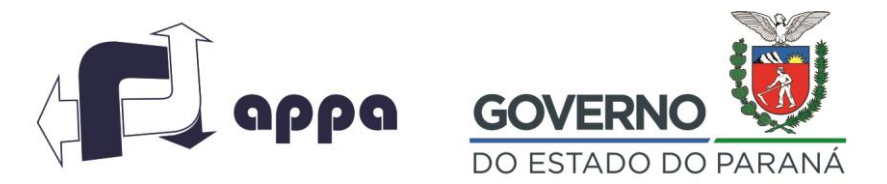

#### DEPARTAMENTO FINANCEIRO

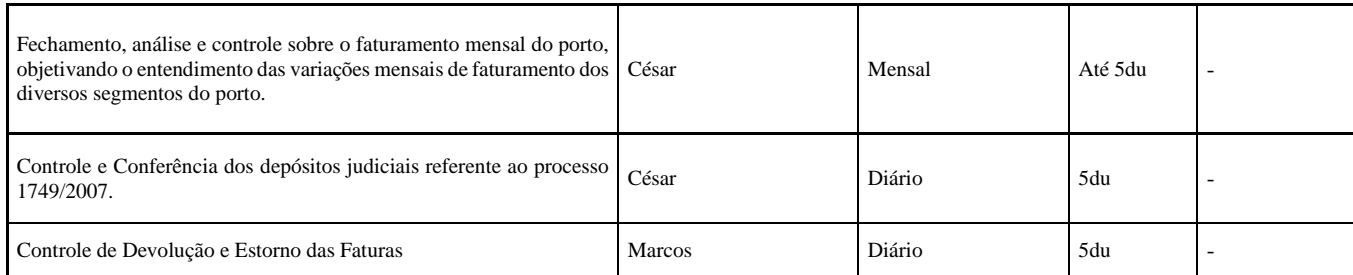

## <span id="page-21-0"></span>*1.4.2. Cadastro de usuários – Sistema de Faturamento da APPA*

Com a finalidade de estabelecer os procedimentos para cadastramento de novos usuários junto ao Sistema de Faturamento da APPA, fica definido que estes deverão protocolar correspondência na APPA remetida a SECFAT, anexando os seguintes documentos:

- Contrato Social da Empresa e suas alterações (quando houver);

- Comprovante de endereço atualizado;

- Cartão CNPJ.

O procedimento acima é obrigatório para as empresas não enquadradas nas Normas para Cadastro de Operadores Portuários e Agentes Marítimos realizadas pela Comissão Permanente de Qualificação de Operador Portuário.

## <span id="page-21-1"></span>1.4.3. *Caução/ Seguro/ Fiança Bancária*

Para liberação de qualquer operação nos Portos de Paranaguá e Antonina, inclusive utilização de água e energia elétrica, deverá haver obrigatoriamente a retenção de valores – referente à operação – através de caução, seguro ou fiança bancária. Qualquer modalidade optada pelo operador terá seu registro sobre o valor exato no Sistema de Faturamento da APPA, ou seja, 100% (cem por cento) do valor apresentado como garantia.

## <span id="page-21-2"></span>*1.4.4. Cobrança – Tarifas Operacionais*

Todas as tarifas deverão ser provisionadas junto a APPA, previamente às operações, sendo obrigatória a manifestação do Operador sobre o detalhamento das operações a serem realizadas para o correto provisionamento das tarifas devidas.

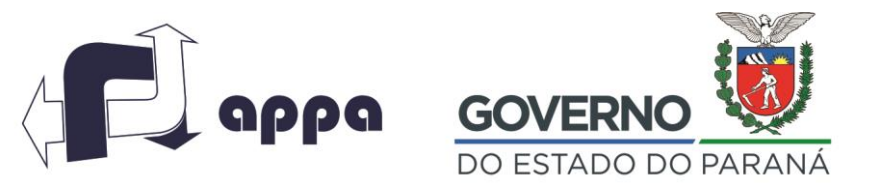

DEPARTAMENTO FINANCEIRO

Após a apresentação da documentação das operações pretendidas serão emitidas faturas caução (Ordem de Recebimento – OR), com o prazo de vencimento de 07 (sete) dias corridos, contra o Operador Portuário e/ou empresa responsável, podendo neste caso optar pela apresentação de Fiança Bancária.

Constatada diferença entre o provisionamento e o montante efetivamente embarcado/desembarcado, a operação deverá ser interrompida, para que o Operador Portuário realize um provisionamento complementar das tarifas, possibilitando assim o reinício das operações.

Com o fechamento dos navios, serão emitidas faturas com vencimento no prazo de até 07 (sete) dias corridos, contados a partir da emissão da fatura, improrrogáveis. Ressalta-se que, mesmo a empresa tendo realizado o provisionamento, será considerada inadimplente caso não realize a quitação/compensação da fatura no Banco, sendo que Ordens de Crédito (OC), deverão ser assinadas pelas chefias da Divisão Financeira e Departamento Financeiro.

## <span id="page-22-0"></span>*1.4.5. Cobrança – Tarifas Convencionais*

#### **Armazenagem:**

Para a emissão de faturas de armazenagem deverão ser apresentados os documentos abaixo relacionados:

- Cópia de BL;
- DTA ou DI;
- Cópia de averbação emitida pela SEXECO.

A cobrança destes serviços se dará do momento em que a mercadoria foi depositada até a data de retirada da carga no Porto. O vencimento destas faturas será de 07 (sete) dias corridos da data emissão da fatura. Caso o importador não efetue a retirada na data estabelecida para retirada deverá Avenida Ayrton Senna da Silva, 161 | D. Pedro II | Paranaguá/PR | CEP 83203-800 | 41 3420.1302 www.portosdoparana.pr.gov.br

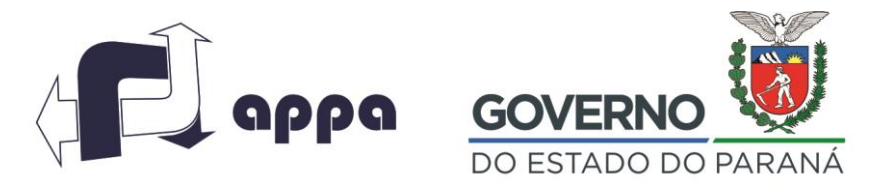

#### DEPARTAMENTO FINANCEIRO

obrigatoriamente quitar a fatura já emitida, e solicitar nova fatura complementar, para pagamento dos dias adicionais.

#### **Certidão de descarga:**

Para a emissão de faturas para fornecimento de Certidão de Descarga deverão ser apresentados os seguintes documentos:

- Carta de solicitação de emissão de fatura – deverá ser emitida pela empresa solicitante.

Toda cobrança de Certidão de Descarga será procedida após solicitação do interessado e o vencimento será de 07 (sete) dias corridos da emissão.

#### **Presença de carga:**

Para a emissão de faturas para serviços de Presença de Carga deverão ser apresentados os seguintes documentos:

- \*Requisição da empresa solicitante, contendo:
- Nº do despacho aduaneiro;
- Nome do navio;
- Nome do exportador/importador.

Toda cobrança de presença de carga será realizada de acordo com as informações repassadas pelo interessado, e o vencimento será de 07 (sete) dias corridos da emissão.

#### **Tarifa de Ova:**

Para a emissão de faturas de Tarifas de Ova deverão ser apresentados os seguintes documentos:

\*Carta de solicitação de emissão de fatura – deverá ser emitida pela empresa solicitante.

Toda cobrança de tarifa de ova será realizada de acordo com as informações repassadas pelo interessado, e o vencimento será de 07 (sete) dias corridos da emissão.

#### **Tarifa de Desova:**

Para a emissão de faturas de Tarifas de Desova deverão ser apresentados os seguintes documentos:

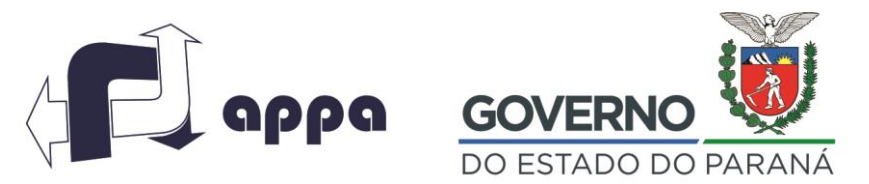

#### DEPARTAMENTO FINANCEIRO

\*Carta de solicitação de emissão de fatura – deverá ser emitida pela empresa solicitante, contendo:

- Número do container;

 $-BL$ :

- Cópia do manifesto.

Toda cobrança de tarifa de desova será realizada de acordo com as informações repassadas pelo interessado, e o vencimento será de 07 (sete) dias corridos da emissão.

#### **Retirada de Container Vazio:**

Para a emissão de faturas de Retirada de Container Vazio deverão ser apresentados os seguintes documentos:

\*Carta de solicitação de emissão de fatura – deverá ser emitida pela empresa solicitante com averbação da SEXECO, contendo:

- Número do contêiner;
- Data da desova.

Toda cobrança de Retirada de Container Vazio será realizada de acordo com as informações repassadas pelo interessado, e o vencimento será de 07 (sete) dias corridos da emissão.

## **Desdobramento BL – Taxa de correção/alteração em BL solicitado pela RFB:**

Para a emissão de faturas de Desdobramento BL deverão ser apresentados os seguintes documentos:

- Desdobramento;
- Correção;
- Alteração de B/L.

Toda cobrança de Desdobramento BL será realizada de acordo com as informações repassadas pelo interessado, e o vencimento será de 07 (sete) dias corridos da emissão.

#### <span id="page-24-0"></span>*1.4.6. Outras Tarifas*

![](_page_25_Picture_0.jpeg)

#### DEPARTAMENTO FINANCEIRO

Toda cobrança deverá seguir a tabela tarifária e terão vencimento de 07 (sete) dias, contados a partir da emissão, improrrogáveis.

## <span id="page-25-0"></span>*1.4.7. Pagamento de Faturas Judiciais*

O pagamento de faturas judiciais (depósito em juízo) deverá ser realizado dentro do prazo de vencimento informado na fatura. Uma vez quitada a fatura a empresa deverá protocolar, dentro do prazo de 10 dias úteis a partir da data de vencimento, junto à Diretoria Administrativa e Financeira da APPA, o comprovante de recolhimento da guia judicial, original ou cópia autenticada e demais documentos que comprovem o pagamento da fatura.

A empresa será considerada inadimplente caso não apresente o comprovante dentro do prazo aqui estipulado.

#### <span id="page-25-1"></span>*1.4.8. Vencimentos das faturas*

O atraso no pagamento das faturas resultará na cobrança de juros de mora, por dia de atraso e multa correspondente, sendo: taxa de 2% de multa, mais juros de 0,0333% ao dia, do valor faturado. Após 5 (cinco) dias do vencimento da fatura, e não havendo a liquidação do débito, a empresa terá seus serviços suspensos junto à APPA, sem prejuízo de processo de cobrança através de inscrição de Dívida Ativa da APPA.

#### <span id="page-25-2"></span>*1.4.9. Controle e Devolução de Estorno das Faturas*

1.4.9.1. O Procedimento para estorno deverá, impreterivelmente, ser precedido de processo administrativo formal (protocolo) da APPA, sendo obrigatória a apresentação dos fundamentos que venha justificar o referido estorno de fatura, com a fatura original e se

possível, demais comprovantes que embasem o pleito.

![](_page_26_Picture_0.jpeg)

## ADMINISTRAÇÃO DOS PORTOS DE PARANAGUÁ E ANTONINA DEPARTAMENTO FINANCEIRO

- 1.4.9.2. O protocolo deverá ser enviado à Seção de Faturamento, sendo que esta avaliará o motivo da divergência nas informações. Se ocorreu um erro no cálculo das tarifas cobradas, é realizada a substituição da fatura original pela fatura corrigida, com a aprovação da Diretoria Administrativa e Financeira.
- 1.4.9.3. A Seção de Faturamento encaminha o processo à Divisão de Operação para que a informação do Operador Portuário ou Agente Marítimo seja verificada. Competirá à esta Divisão a análise da contestação quanto às quantidades, períodos utilizados e demais informações operacionais.
- 1.4.9.4. A Divisão de Operação enviará o resultado da análise, informando se a fatura original foi calculada com dados incorretos. Neste caso, a Seção de Faturamento irá emitir nova fatura, fazendo a substituição da fatura, e buscando a aprovação da Diretoria Administrativa Financeira para o estorno da fatura original. Com a aprovação é efetuado o estorno da fatura original no sistema financeiro e é enviada a nova fatura ao contestante.
- 1.4.9.5. Caso a Divisão de Operação informe que não houve divergência, sendo que a fatura original estava correta, o contestante deverá realizar a quitação da mesma, com juros e multa, quando aplicável.

## <span id="page-26-0"></span>*1.4.10. Devolução de Faturas*

1.4.10.1. O Procedimento para devolução deverá, impreterivelmente, ser precedido de processo administrativo formal (protocolo) da APPA, sendo obrigatória apresentação dos fundamentos que venham justificar a referida devolução dos proventos, contendo: I) Fatura Original; II) Comprovante de pagamento emitido pela Instituição Financeira; III) Ordem de Crédito, quando aplicável e demais comprovantes que justifiquem o pleito.

![](_page_27_Picture_0.jpeg)

#### DEPARTAMENTO FINANCEIRO

1.4.10.2. O protocolo deverá ser enviado ao Departamento Financeiro, para que seja verificada a autenticidade dos comprovantes de pagamento duplicados de acordo com as entradas nas contas bancárias, com a indicação da fatura contestada, e enviar à Seção de Faturamento. A Seção irá analisar se procede a solicitação, de acordo com a emissão de faturas ao contestante.

- 1.4.10.3. Após verificada a procedência da solicitação, o Departamento Financeiro solicitará autorização para emissão da nota de empenho para realização do pagamento à Diretoria Financeira, que por sua vez encaminhará o pleito à Presidência para emissão da nota de empenho.
- 1.4.10.4. Com o pedido de empenho assinado, o mesmo é encaminhado à Divisão Administrativa Contábil para emissão da Nota de Empenho, e posteriormente para a Divisão Financeira para a realização do pagamento. A DIVFIN irá realizar o pagamento ao fornecedor, por meio de transferência eletrônica bancária.
- <span id="page-27-1"></span><span id="page-27-0"></span>*1.4.11. Procedimento de Cobrança*

## *1.4.11.1. Cobrança Extrajudicial*

Constituem cobrança extrajudicial os créditos de natureza tributária ou não, decorrentes de obrigações vencidas de qualquer origem ou modalidade, em fase de cobrança amigável.

Serão considerados como dívida administrativa e serão cobrados extrajudicialmente os créditos de natureza tributária ou não vencidos a partir do 5º (quinto) dia seguinte àquele em que deveriam ter sido pagos.

![](_page_28_Picture_0.jpeg)

#### DEPARTAMENTO FINANCEIRO

A cobrança amigável será feita pelo Departamento Financeiro da APPA e terá um prazo final de 15 (quinze) dias de negociação, contados a partir do 5º (quinto) dia seguinte àquele em que o crédito deveria ter sido pago.

*1.4.11.2. Procedimento de cobrança extrajudicial.*

<span id="page-28-0"></span>Constatado pelo Departamento Financeiro da APPA indícios do não pagamento dos créditos vencidos, compete-lhes adotar as seguintes providências:

- $\checkmark$  Certificar a existência do débito, se este é devido e apurar o valor a ser cobrado.
- Finalizada a análise da dívida, elaborar e encaminhar notificação extrajudicial ao devedor por meio de aviso de recebimento (AR), via DIRAFI.
- Acusado o recebimento da notificação, o devedor deverá quitar a dívida ou protocolar documento à DIRAFI propondo negociação para pagamento.
- $\checkmark$  No momento da negociação deverão ser repassadas todas as informações sobre a cobrança, forma de pagamento e detalhes sobre as consequências da inscrição em dívida ativa ao devedor.

## *1.4.11.3. Conteúdo da Notificação Extrajudicial*

- <span id="page-28-1"></span>a) A identificação do devedor;
- b) O nome do credor;
- c) A finalidade da notificação;
- d) O prazo para quitar a dívida;
- e) Fundamentos legais pertinentes.

![](_page_29_Picture_0.jpeg)

DEPARTAMENTO FINANCEIRO

#### <span id="page-29-0"></span>**1.5. Contabilidade**

Para acompanhamento e execução das rotinas, obrigações e deveres da contabilidade, fica estabelecido o seguinte:

Implantação das obrigações acessórias do Fisco-Federal:

- **1) SPED-CONTABIL: Prazo: anualmente, pelo prazo divulgado pela RFB.**
- **2) ECF-SPED-IRPJ e CSLL: Prazo: anualmente, pelo prazo divulgado pela RFB.**
- **3) EFD Contribuições: Prazo: mensalmente todo dia 15.**

#### **Responsáveis:**

- **SPED Contábil – ECD:** RAFAEL TURCZYN DINO, **RG nº 7.917.795-4, Matrícula P-2017;**
- **ECF-SPED-IRPJ e CSLL:** FLAVIO JOSÉ LOPES GALLI, **RG nº 9.837.461-2, Matrícula P-2073**;
- **EFD Contribuições:** RAFAEL TURCZYN DINO, **RG nº 7.917.795-4, Matrícula P-2017;**

#### **Revisão das informações:**

Chefe da Divisão Contábil.

![](_page_30_Picture_0.jpeg)

#### DEPARTAMENTO FINANCEIRO

![](_page_30_Picture_301.jpeg)

![](_page_31_Picture_0.jpeg)

DEPARTAMENTO FINANCEIRO

## <span id="page-31-0"></span>**2. Descritivo Procedimental**

#### <span id="page-31-1"></span>**2.1. Departamento Financeiro**

O Departamento Financeiro tem como objetivo o planejamento orçamentário e financeiro da APPA bem como coordenação das Divisões Financeira e Contábil.

## <span id="page-31-2"></span>*2.1.1.Informações Gerenciais e Financeiras*

Após o fechamento da contabilidade (até o dia 05 de cada mês) o departamento financeiro acessa o sistema ERP extrai as informações sobre as movimentações financeiras (Entradas e Saídas de valores do caixa da APPA), analisa os dados e verifica se há sinais de desvios no comportamento das contas, comparando-se com o movimento do período anterior e com o orçamento.

Atualiza as informações de contrato do "Fluxo de Caixa" eliminando a coluna do valor orçado do mês e inserindo as informações realizadas no período.

- Extrai-se do sistema os seguintes relatórios:
- o Contas a pagar Pagamentos Liquidados
- o Mercado Gestão Faturamento e Outras Saídas
- o Fluxo de Caixa Geral

![](_page_32_Picture_0.jpeg)

#### DEPARTAMENTO FINANCEIRO

#### o Receitas

o Fluxo de Caixa – Planilha de controle fornecida pela SECPROF

Formata as informações prestadas nos relatórios extraídos do ERP para o layout da planilha "Fluxo de Caixa". Realiza uma conciliação financeira geral.

A partir das informações geradas, é elaborado o Boletim Financeiro, de acordo com o padrão definido pela Presidência e encaminha à DIRAFI e Presidência até o dia 15 de cada mês.

#### <span id="page-32-0"></span>*2.1.2.Orçamento e Lei Orçamentária Anual*

Para a realização do planejamento/orçamento da APPA o departamento financeiro realiza os procedimentos listados a seguir:

- Levanta todos os custos e despesas recorrentes da APPA, através das informações do histórico de pagamento dos contratos;
- Solicita a planilha de licitações da DISUPA;
- Realiza a projeção das receitas para o próximo ano analisando o comportamento dos últimos anos e mais o reajuste esperado para o próximo ano considerando-se a taxa média de crescimento para a projeção;
- Alimenta a planilha "Fluxo de Caixa" com as receitas e com os gastos projetados para o próximo ano;
- Elabora uma apresentação em PowerPoint;
- Realiza uma apresentação à Diretoria até julho do ano anterior.

A Diretoria irá avaliar o orçamento, realizar os ajustes necessários e após a aprovação final, o orçamento deverá ser submetido ao Conselho de Administração da APPA – CONSAD, para a aprovação em reunião que ocorre sempre em julho de cada ano.

![](_page_33_Picture_0.jpeg)

## ADMINISTRAÇÃO DOS PORTOS DE PARANAGUÁ E ANTONINA DEPARTAMENTO FINANCEIRO

Paralelamente, devem ser enviados à Secretaria de Infraestrutura e Logística, os investimentos projetados para o próximo exercício registrados na LOA. As obras registradas na LOA devem ser registradas no sistema "SEFANET" – do Governo do Estado do Paraná, até o dia 30/07 do exercício anterior.

#### Acompanhamento do Orçamento:

A partir do início do exercício é realizado o acompanhamento dos gastos previstos no orçamento e mensalmente é atualizada a coluna realizado e comparado com o orçado, atribuindo o saldo superavitário ou deficitário.

#### Atualização do Saldo de Investimentos:

Até no máximo dia 14 de cada mês devem ser atualizados os valores dos gastos nas obras de investimentos realizados no mês anterior e registrados nos "sites" do Governo Estadual "ggov" e "sigame", com base nos valores registrados na aba LOA da planilha "Fluxo de Caixa". Obs: Caso os sites do Governo Estadual não sejam atualizados tempestivamente, um e-mail automático é enviado diretamente ao Presidente da APPA, solicitando providências.

## <span id="page-33-0"></span>*2.1.3.Núcleo de Arrendamento – Financeiro*

Como integrante do Núcleo de Arrendamento, é responsável por dar suporte quanto à atualizações financeiras ou outras questões que envolvem valores monetários, bem como o acompanhamento nas visitas técnicas fiscalizando se o arrendatário possui adimplência junto à APPA. As visitas são conforme o cronograma estabelecido do Núcleo de Arrendamentos.

## <span id="page-33-1"></span>*2.1.4.Pagamentos - Fim do processo*

## • *Pagamento de Fornecedores:*

![](_page_34_Picture_0.jpeg)

#### DEPARTAMENTO FINANCEIRO

O pagamento dos fornecedores é realizado no sistema Pagamento Eletrônico (Grupo Nexxera). A DIVFIN informa a existência de pagamentos a serem autorizados para a DEPFIN verbalmente. A partir desta informação, a gerente do departamento financeiro acessa o sistema de pagamento eletrônico com login e senha, pesquisa a lista de pagamentos pendentes de assinatura, confere os pagamentos registrados confrontando com a lista do ERP e autoriza o pagamento.

Automaticamente é gerado um arquivo remessa ao Banco para processamento.

## • *Pagamento da Folha – Salários:*

O Departamento de Recursos Humanos (RH) envia o arquivo da folha de pagamento através de email, acessa o sistema transmissão da Caixa Econômica e importa os arquivos encaminhados pelo RH. O gerente do departamento transmite o arquivo e recebe o arquivo retorno e encaminha ao RH.

## *• Pensões - Arquivo Remessa:*

O RH insere as informações de pagamentos a pensionistas no sistema Caixa Programado e a DIVFIN realiza a primeira aprovação e avisa o Departamento Financeiro para a segunda autorização. Gera-se o arquivo, acessa a TIVIT e importa o arquivo remessa para o Banco. Recebe o arquivo retorno e é importado os comprovantes no caixa programado.

#### <span id="page-34-0"></span>**2.2. Divisão Financeira**

#### <span id="page-34-1"></span>*2.2.1. Atualização de contratos*

![](_page_35_Picture_0.jpeg)

#### DEPARTAMENTO FINANCEIRO

Todos os reajustes de contrato de prestação de serviço/fornecedores da APPA são calculados pela DIVFIN.

O Departamento Jurídico após decisão de renovação/prorrogação/acréscimo/reajuste de contratos encaminha à DIVFIN para a execução dos cálculos que são realizados pelo chefe da divisão. Não há uma outra pessoa habilitada para esta atividade e não há dupla conferência neste processo.

Os cálculos são de acordo com a especificação de cada contrato, portanto não há uma rotina préestabelecida para a execução dos mesmos, no entanto, para cada contrato é elaborada uma CI (Comunicação Interna) com o detalhamento dos critérios utilizados, condições, taxas, indexadores incluindo a memória dos cálculos.

As CIs são encaminhadas ao Departamento Jurídico para a formalização do contrato ou aditivo contratual.

## <span id="page-35-0"></span>*2.2.2. Revisão de Cálculos*

Os cálculos apresentados em processos cíveis ou trabalhistas são revisados pela divisão financeira, com vistas a dar suporte ao departamento jurídico para ratificação ou contestações e defesas. Tratase de uma atividade esporádica, sem processos pré-estabelecidos.

#### <span id="page-35-1"></span>*2.2.3. Conciliação do Movimento Bancário*

A conciliação financeira consiste em realizar um batimento dos saldos das contas: Contas correntes bancárias, investimentos, fornecedores, crédito de clientes e depósitos diversos, com os saldos do extrato da movimentação financeira extraída do ERP e os saldos contábeis, a atividade é elaborada pela DIVFIN e conferida pelo Departamento Financeiro (DEPFIN).

Os saldos são lançados em planilhas Excel de maneira sintética e as eventuais diferenças, são identificadas e regularizadas pela divisão financeira.
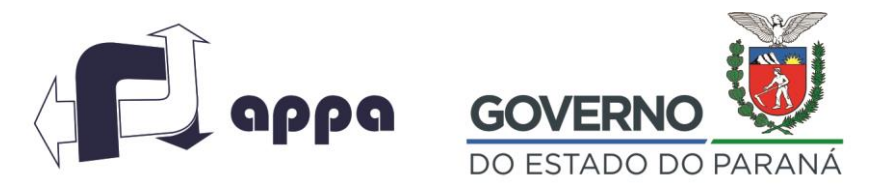

#### DEPARTAMENTO FINANCEIRO

Após o processo de conciliação, as planilhas devem ser assinadas pela DIVFIN e DEPFIN conjuntamente e arquivadas junto ao movimento do mês.

#### *2.2.4. Fluxo de caixa semanal*

A DIVFIN elabora um fluxo de caixa resumido dos pagamentos e recebimentos semanais para gestão de saldos e estratégia de investimentos. É de uso exclusivo da divisão e encontra-se arquivado em pasta no servidor.

A elaboração do fluxo de caixa semanal consiste em extrair dos relatórios do ERP as estimativas de entradas e saídas de caixa que ocorrerão em cada dia da semana.

As entradas de caixa são estimadas através do relatório do ERP que demonstra o total diário de faturas que possuem a data de vencimento na semana analisada. Devido a necessidade de agilidade para início do processo de importação/exportação, ocorre expressiva quantidade de faturas quitadas antecipadamente, diante disso, diariamente é consultada a conta corrente 5657-0– faturamento para constatar a real entrada de valores para registro no fluxo.

As saídas de valores são obtidas através do relatório de contar a pagar compreendendo o período da semana analisada. Diante da análise do fluxo de caixa semanal é possível estimar se haverá a necessidade de resgate de recursos dos fundos de investimento ou a possibilidade de postergar pagamentos com o fim de evitar o resgate das aplicações.

#### *2.2.5. Análise Econômico-Financeira*

Trata-se de análise econômico financeira realizada nos demonstrativos financeiros dos fornecedores/prestadores de serviços da APPA, que foram vitoriosos no processo licitatório, podendo ser realizada de maneira presencial ou eletrônica.

Avenida Ayrton Senna da Silva, 161 | D. Pedro II | Paranaguá/PR | CEP 83203-800 | 41 3420.1302

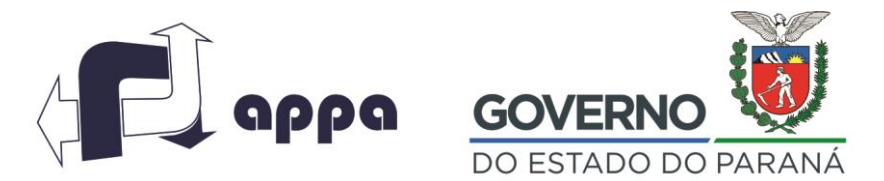

DEPARTAMENTO FINANCEIRO

A análise é baseada em indicadores, calculados com auxílio de uma planilha de Excel e contempla também, um parecer técnico para atestar a viabilidade financeira do fornecedor. Tanto a planilha de cálculos como o parecer técnico devem compor o processo de licitação.

# *2.2.6. Declaração de Disponibilidade Financeira*

A Divisão Financeira juntamente com o Departamento Financeiro elabora uma declaração de capacidade financeira nos processos internos licitatórios, identificando também as contas financeiras, tipo de despesas ou imobilizado que serão utilizadas para apropriar custos, receitas e despesas e investimentos.

Esta declaração está amparada por um estudo de viabilidade do projeto, com base em um fluxo projetado de caixa, Departamento Financeiro controla todos os empenhos e declarações de disponibilidade financeira como segunda conferência.

# **2.3. Seção de Programação Financeira**

# *2.3.1. Rotina de Programação Semanal*

No primeiro dia útil da semana, a sessão de contas a pagar deve emitir um relatório no ERP – códigos 102 ou 104 – Relatório Títulos Abertos com Detalhes ou Títulos abertos com certificação. Este relatório apresenta todos fornecedores que terão vencimento de suas faturas até a quinta-feira próxima e deve ser enviado ao Diretor Financeiro e ao Presidente que avaliarão a programação para a semana. Com base neste relatório, são autorizados ou não o pagamento dos fornecedores.

Caso algum fornecedor seja excluído da programação semanal, o setor de contas a pagar deve acessar o ERP e alterar manualmente a data provável para pagamento para a próxima semana a fim de excluir o fornecedor do fluxo de caixa da semana.

# Impactos da folha de pagamento:

Avenida Ayrton Senna da Silva, 161 | D. Pedro II | Paranaguá/PR | CEP 83203-800 | 41 3420.1302

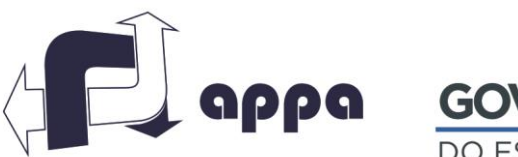

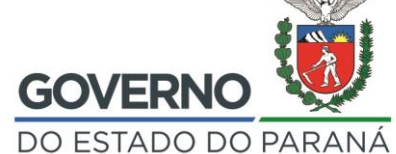

# ADMINISTRAÇÃO DOS PORTOS DE PARANAGUÁ E ANTONINA DEPARTAMENTO FINANCEIRO

Na semana de pagamento dos salários e adiantamentos, atentar para o lançamento do valor da provisão referente à folha, caso não esteja contemplado no relatório semanal, o colaborador responsável deverá replicar o lançamento do mês anterior e lançar temporariamente de forma manual para submissão ao presidente. Quando o setor de Recursos Humanos lançar os valores definitivos o lançamento provisório deve ser excluído do sistema.

#### *2.3.2. Pagamentos*

O setor de contas a pagar recebe da diretoria financeira os protocolos para o pagamento, confere se estão devidamente aprovados pela Diretoria e Departamento Financeiro insere a data que o pagamento será realizado, conta financeira e encaminha os mesmo à sessão de Contabilidade.

Após a baixa do empenho, é realizado os lançamentos de notas fiscais ou títulos no ERP. Após o encerramento do lançamento da nota fiscal, o sistema disponibiliza para impressão as guias para recolhimento dos impostos retidos, posteriormente o protocolo é devolvido para a sessão de contas a pagar, a qual organiza os mesmos por data da exigibilidade e os mantém pendentes até o dia do pagamento, o qual deve ocorrer em até trinta dias após a data da certificação/medição dos fiscais do contrato.

Os pagamentos são programados para ocorrer às quintas feiras e, qualquer alteração na data préestabelecida, deverá ser aprovada formalmente pelo diretor financeiro.

Diariamente o setor de contas a pagar extrai um relatório dos pagamentos a serem realizados naquela data, através de rotina no ERP (Relatório 34) e realiza uma conferência da programação registrada no sistema com os protocolos a serem pagos no dia.

#### **Verificações realizadas:**

Para a efetivação dos pagamentos, devem ser realizadas as seguintes verificações:

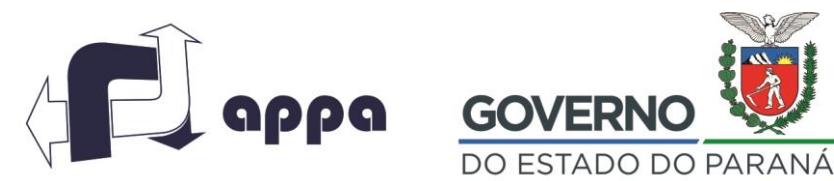

#### DEPARTAMENTO FINANCEIRO

- Vencimento das Certidões Negativas de Débitos (CND) de todos os tributos (Federal, Estadual, Municipal, INSS e FGTS), caso o prazo de validade esteja expirado, realiza consulta nos respectivos sites na internet e imprime uma nova certidão, a qual deve ser é anexada ao processo.
- Nota fiscal Deve ser observada a certificação de todos os fiscais no verso da nota.
- Valor a ser pago Este valor deve estar coincidente com o valor ou a soma dos valores das notas fiscais anexas ao protocolo.
- Fornecedor Os dados do fornecedor cadastrado no relatório deve coincidir com o emissor da Nota fiscal anexa ao protocolo.
- Conta corrente de crédito a conta corrente de crédito deve coincidir com a conta corrente cadastrada no empenho, informada pelo cliente no corpo da nota fiscal ou em informativo anexo ao protocolo.

Após as validações mencionadas, é efetivada a transação bancária (DOC/TED/Transf. Eletrônica), pelo chefe da Divisão Financeiro e pelo chefe do Departamento Financeiro. A seção de programação financeira arquiva o comprovante do pagamento no respectivo protocolo e realiza a confirmação do crédito na conta do fornecedor.

Obs.: Na impossibilidade de emissão da CND atualizada, suspende-se o pagamento e informa o fornecedor da necessidade de uma certidão atualizada. Caso o recebimento da CND não ocorra até o horário determinado pela área de contas a pagar, deve-se excluir o fornecedor da relação dos pagamentos do dia.

Os protocolos ficam sob a guarda da área financeira até a conclusão dos pagamentos referente ao mesmos, inclusive os tributos, apenas quando todos os comprovantes de pagamento forem incluídos fisicamente é que o Protocolo de pagamento é direcionado ao setor de contabilidade para o arquivo definitivo.

**Pagamento das guias de recolhimento de tributos:**

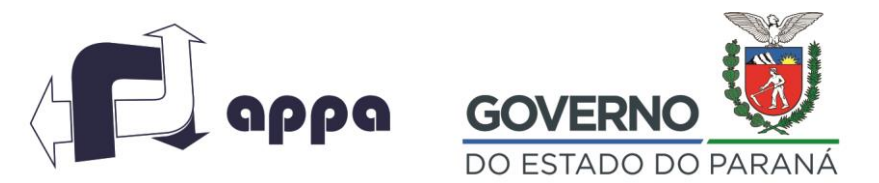

#### DEPARTAMENTO FINANCEIRO

Os impostos incidentes sobre as notas fiscais recebidas, cujo recolhimento é de responsabilidade da APPA, são controlados pela sessão de contas a pagar.

Ao receber o protocolo, a sessão recebe duas copias do tributo a recolher, uma mantém arquivada junto ao protocolo e a outra, em uma pasta com a programação para pagamento.

No dia do vencimento, confronta-se as guias arquivadas com o relatório diário de pagamentos extraída do ERP e gera cartas ao banco para solicitar que sejam liquidadas no caixa. As cartas devem conter sempre duas assinaturas (Chefe do Departamento Financeiro e Chefe da Divisão Financeira).

#### **Bloqueios de Investimentos:**

O bloqueio de cotas de investimentos é realizado sempre que há uma ação judicial em que a APPA é obrigada a direcionar determinado valor para uma conta de "depósito judicial". Este bloqueio permite que os valores definidos em juízo fiquem depositados na mesma conta de aplicação financeira de origem, com os mesmos rendimentos contratados, porém com a opção de resgate indisponível.

A Diretoria Jurídica envia a DIRAFI uma solicitação de bloqueio de investimento acompanhada de um ofício despachado pelo juiz informando a ação e valores a serem bloqueados, sendo que após o conhecimento, é encaminhada ao contas a pagar. De posse destes documentos, a área de contas a pagar formaliza uma CI (Circular Interna) ao Banco do Brasil solicitando o bloqueio no valor determinado. O Banco retorna o documento confirmando o bloqueio e a partir daí, só libera o recurso mediante autorização expressa do sistema judiciário.

#### *2.3.3. Central de Viagens*

As viagens são gerenciadas através de sistema do governo chamado "Central de Viagens" e necessitam de aprovação expressa do Presidente da APPA para sua realização.

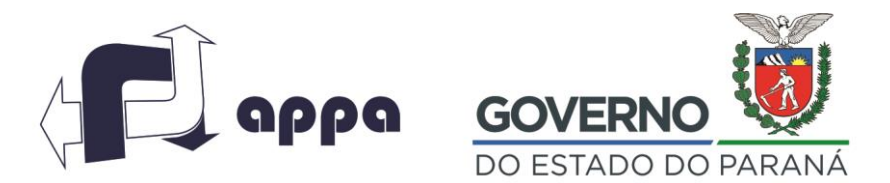

#### DEPARTAMENTO FINANCEIRO

O colaborador encaminha e-mail à presidência solicitando a aprovação da viagem, incluindo o período desejado e o motivo da viagem. Após a aprovação, a secretária da presidência realiza a inclusão da viagem no sistema, reserva passagens e solicita ao financeiro o carregamento do cartão coorporativo.

A sessão de contas a pagar carrega o cartão corporativo no sistema "Central de Viagens", realiza os lançamentos contábeis relativos ao adiantamento de viagem, baixa do empenho e lança os dados da mesma em uma planilha de controle acessória "Prestação de Contas", a qual consta todos os valores aprovados e liberados ao colaborador.

Os limites relativos ao cartão coorporativo são distribuídos para a "Diária", "Traslado" e "Passagens". Apenas os valores relativos a traslados e diárias podem ser sacados pelo titular do cartão e a prestação de contas é apenas exigida para o traslado, visto que as diárias, não requerem comprovação de despesa.

Os cartões corporativos são de uso exclusivo de Diretores e Chefes de departamento, caso um funcionário necessite viajar e não possui um cartão, utiliza-se dos cartões da Diretoria ou Gerencia imediata ou indicada.

#### **Acerto de viagem:**

O acerto de viagem deve ser realizado no máximo dois dias após o retorno do viajante. A seção de programação financeira recebe os documentos comprobatórios dos traslados, juntamente com o relatório de despesas e do comprovante de depósito, no caso de devolução de valores excedentes.

De posse da documentação, o colaborador da sessão de contas a pagar confere as notas e acessa o sistema Central de Viagens na opção "Solicitação/Prestação de Contas/Prestar Contas/Funcionário/APPA/nº da Solicitação.

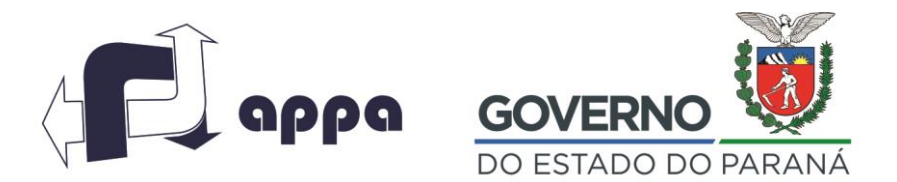

#### DEPARTAMENTO FINANCEIRO

Navega pelas abas do sistema e preenche os campos solicitados conforme documentação comprobatória. Bate os saldos liberados x utilizados x disponível, zera o saldo do cartão corporativo e confere o depósito da diferença de valores na conta bancária (se existirem).

Após do acerto de contas no sistema, através de workflow sistêmico, o acerto de viagens é enviado para aprovação da divisão financeira e encerramento do processo pela presidência. A sessão de contas a pagar imprime o relatório de prestação de contas e anexa ao processo, ajusta a planilha auxiliar de prestação de contas com os valores relativos ao acerto e realiza os lançamentos contábeis do processo conforme roteiro contábil definido para o acerto de viagens.

#### **2.4. Faturamento**

#### *2.4.1. Cadastramento de clientes*

Os clientes da APPA são cadastrados no ERP, quando apresentam todos os documentos e comprovações exigidas no processo. Ocorre também o cadastro de clientes eventuais, sempre que há uma operação com um cliente ainda não cadastrado na base do ERP.

A seção de faturamento acessa este sistema na opção: "Cadastro / Clientes e Fornecedores / Clientes / Cadastro" e preenche os dados da tela com base nas informações dos documentos de importação ou exportação, juntamente com a cópia do CNPJ ou CPF extraídas do site da Receita Federal. A medida que os dados são inseridos, o sistema salva-os automaticamente. O Cadastro no sistema APPAWEB, é realizado pelo DEINFO da APPA.

# *2.4.2. Controle de caução*

Para qualquer atividade de atracação realizada no Porto, há obrigatoriedade da apresentação de uma garantia que pode ser dada mediante uma Carta de Fiança ou por meio de uma Caução que deve ser Avenida Ayrton Senna da Silva, 161 | D. Pedro II | Paranaguá/PR | CEP 83203-800 | 41 3420.1302 www.portosdoparana.pr.gov.br

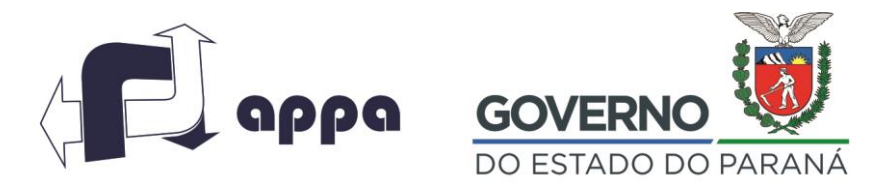

#### DEPARTAMENTO FINANCEIRO

apresentada e paga pelo cliente antes de iniciar as operações do navio. O valor da Caução é determinado nas reuniões de atração onde participam representantes da APPA e dos Operadores.

No formulário da "Solicitação de Caução", que é apresentado pelo cliente, há um campo específico onde o cliente informa sua opção pela "Carta de Fiança" ou "Ordem de Recebimento.

O Cliente entrega um formulário de "Solicitação de Caução" na SECFAT, que de posse desta, acessa o sistema APPAWEB e informa o número da programação de atracação que consta na solicitação. Realiza uma conferência entre os dados apresentados, atentando para: Informações do navio, peso ou quantidade da carga, valor e a responsabilidade pelo pagamento das tarifas.

Caso encontre alguma divergência entre o formulário e o sistema APPAWEB, o colaborador deverá questionar as informações apresentadas com o solicitante, pois é rotineiro alterações na programação de embarque / desembarque nos navios, e confirma as informações com a DIOPORT/DISILOS da APPA. Após confirmação, o colaborador altera as informações apresentadas no sistema APPAWEB e aciona a funcionalidade "Antecipar" que automaticamente gera as informações sobre medições e "Pré-faturas" no sistema APPAWEB e um "Pedido" no ERP.

Neste mesmo momento, o ERP também verifica automaticamente a existência de carta de fiança concedida pelo cliente e já avalia se saldo disponível da carta de fiança é suficiente para garantir o valor total da operação. Se o limite for suficiente, o colaborador do faturamento recebe a informação na tela do sistema, carimba e assina o documento de solicitação de caução e devolve ao cliente, automaticamente após o fechamento do pedido, as informações ficam disponíveis no APPAWEB, para liberação e atracação do navio.

Se o limite for insuficiente para amparar a caução solicitada, o colaborador altera a transação do pedido gerado no ERP, para gerar uma Ordem de Recebimento (OR).

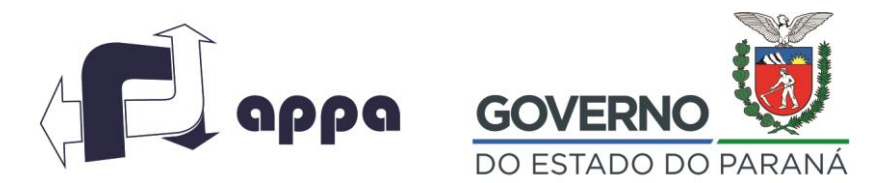

#### DEPARTAMENTO FINANCEIRO

O ERP gera um boleto automaticamente no valor da caução, o colaborador imprime o boleto, e após a compensação bancária, as informações ficam disponíveis no APPAWEB, para liberação e atracação do navio.

Se o cliente não possuir carta de fiança para amparar a caução solicitada, o sistema gera uma Ordem de Recebimento (OR), que é um boleto no valor da caução. O colaborador imprime o boleto, e após a compensação bancária, as informações ficam disponíveis no APPAWEB, para liberação e atracação do navio.

#### *2.4.3. Faturamento de Navios*

O Porto realiza principalmente a cobrança de 03 tarifas; INFRAMAR, INFRAPORT, INFRACAIS, além destas, podem haver cobranças adicionais: Armazenagem, multas por produtividade, utilização de equipamentos entre outras. Estas taxas e despesas são alimentadas pela área operacional no Sistema APPA WEB e estão consolidadas no Relatório de Informações Operacionais que é extraído na opção "Relatórios" na tela 2001 do APPAWEB.

As tarifas são calculadas conforme parâmetros operacionais pré-definidas conforme demonstradas a seguir:

INFRACAIS: É calculada considerando-se o tamanho do navio, tempo de atracação X tarifa; INFRAMAR: Toma por base a tonelagem embarcada X tarifa; INFRAPORT: Também é calculada considerando-se a Tonelagem X tarifa.

O colaborador da SECFAT clicar no botão "Fechar Pasta", na tela 2001 do APPAWEB, acessa o ERP, na opção: Mercado/Gestão de Vendas/Pedidos/Agrupado e digita o número do pedido, confere os dados finais no ERP e realiza o fechamento do pedido.

Após a inclusão do texto, seleciona a opção Faturar/Processar. Imprime a fatura em duas vias, sendo uma cópia para controle interno da SECFAT e a outra para ser enviada ao cliente.

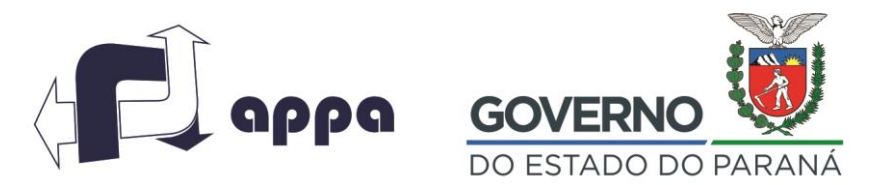

#### DEPARTAMENTO FINANCEIRO

O envio para o cliente pode ser através da entrega física no balcão ou e-mail, conforme a solicitação do mesmo.

Após a impressão da Fatura, é verificado se há uma ordem de recebimento paga pelo cliente como caução, neste caso, deverá ser impresso também uma Ordem de Crédito, para ser utilizado o valor caucionado para compensação da fatura emitida.

Esta ordem de crédito deve ser assinada pelo responsável pela SECFAT, Chefe da DIVFIN e pelo Chefe do DEPFIN e entregue ao cliente juntamente com a Fatura.

Se Ordem de Crédito for maior que o valor da fatura, será devolvido a diferença do valor através de uma transferência bancária para a conta corrente do cliente. Se for menor, deverá ocorrer o pagamento da diferença para a quitação integral da fatura.

Como forma de verificação adicional das informações operacionais, a seção de faturamento deverá checar no BI Celepar, sistema web de informações operacionais, se a movimentação daquele navio é maior ou igual à informação prestada pelo OGMO. No BI Celepar, a seção de faturamento deverá acessar a aba "Comparativo OGMO" e realizar a comparação. Caso a verificação mostre que o APPAWeb apresenta uma quantidade menor que o OGMO, deverá ser enviado o questionamento à operação para a correção do erro.

# *2.4.4. Faturamento não operacional*

As faturas podem ser emitidas no ERP de forma automática ou manual. Todos os processos em que haja integração entre o sistema APPAWEB e o ERP as informações de faturamento são enviadas automaticamente e a função da seção de faturamento é conferir os dados e gerar a fatura no ERP. Para os casos em que o procedimento não possui registros no APPAWEB, todos as solicitações de faturamento devem estar acompanhadas de um protocolo. A SECFAT confere as informações prestadas e realiza a inclusão dos dados da fatura manualmente.

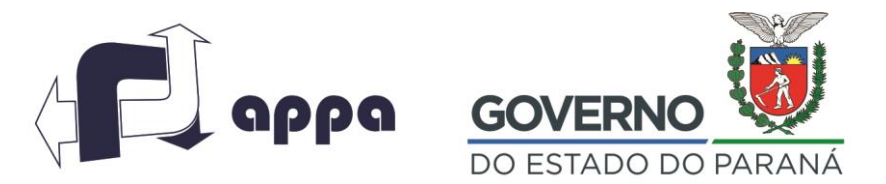

#### DEPARTAMENTO FINANCEIRO

As faturas emitidas pela SECFAT são impressas em duas vias, sendo uma cópia para controle interno da SECFAT e a outra enviada aos clientes por e-mail, ou entregue no balcão conforme a opção do mesmo.

#### *2.4.5. Reembolsos*

Trata-se do repasse das despesas incorridas e pagas pela APPA aos operadores que se utilizaram de serviços como: energia elétrica, água, internet, telefone, fotocópias, digitalizações, mídia.

A SECFAT recebe protocolo de diversas áreas com os valores a serem faturados para cada cliente, confere os valores com os documentos anexados ao protocolo, realiza manualmente os lançamentos no pedido na opção Gestão de Vendas/Pedidos/Agrupado no ERP, e posteriormente emite a fatura acionando a função Faturar/Processar.

# *2.4.6. Registro na Carteira de Cobrança e Baixa de Títulos*

A SECFAT após a geração das Ordens de Recebimento e Faturas para pagamento, necessita transmitir um arquivo ao Banco para registrar os documentos de cobrança na Instituição. A transmissão é realizada através do módulo de cobrança da Caixa Econômica – "TIVIT" e consiste em:

Extrair do ERP um relatório "Arquivo de Remessa" em formato (.TXT) através da opção: Finanças/Gestão de Contas a Receber/Cobrança Escritural/Remessas e realizar o upload do arquivo no sistema TIVIT. Para o envio, o arquivo deve ser gerado na pasta Remessa, dentro da pasta do software no sistema operacional, e o software é executado através de um ícone existente na área de trabalho.

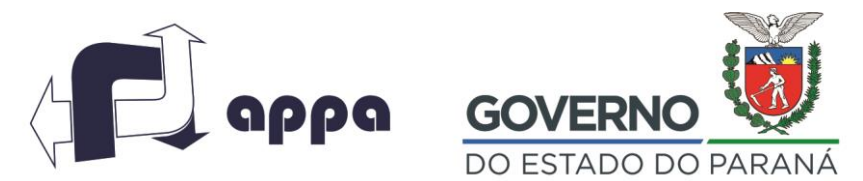

# ADMINISTRAÇÃO DOS PORTOS DE PARANAGUÁ E ANTONINA DEPARTAMENTO FINANCEIRO

Os arquivos de retorno, são gerados automaticamente na pasta Retornos, também na pasta do software no sistema operacional. No dia seguinte ao envio da Remessa, a SECFAT extrai um arquivo de retorno e realiza a conciliação dos títulos pagos (Faturas/Ordem de Recebimento). O Sistema TIVIT gera arquivo em (.TXT) que é carregado no ERP, o qual realiza a baixa automática dos títulos e cauções pendentes a receber/compensar.

#### **Cobrança:**

Diariamente a SECFAT extrai do ERP o relatório "Títulos em Aberto por Cliente" na opção: Finanças/ Gestão de Contas a Receber/Contas a Receber/Relatórios/037 Títulos em Aberto por Cliente. Este relatório demonstra todos os títulos em aberto, por cliente, com as respectivas datas de vencimentos e valores. Realiza um filtro de todos os títulos vencidos e realiza a cobrança dos mesmos, através de e-mail ou telefone.

# **2.5. Contabilidade**

#### *2.5.1. Emissão de Empenho*

A emissão de empenho é o processo de registro no ERP do valor total a ser pago em um determinado projeto ou fornecedor, desde que previamente aprovado antes do início de execução/cumprimento do contrato.

O processo de emissão tem início no recebimento da pasta de protocolo da diretoria ou departamento financeiro. A SECGER acessa o sistema de protocolo no site do Estado na função receber ou recusar

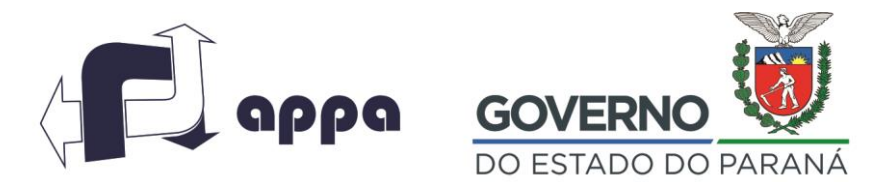

#### DEPARTAMENTO FINANCEIRO

protocolo e registra o recebimento da pasta. Este processo tem como objetivo a rastreabilidade dos documentos durante o processo. De posse do formulário de pedido de empenho (nota de empenho) o colaborador realiza a conferência dos dados cadastrais da empresa (Nome, CNPJ, detalhes dos documentos da pasta) certifica que os responsáveis pela solicitação e principalmente o Presidente da APPA assinaram o documento.

A SECGER acessa o ERP na opção Financeiro/Gestão de Contas a Pagar/Contas a Pagar/Entrada e Manutenção/Títulos/Manutenção, insere o número do "Empenho", que deve ser o mesmo número do formulário de pedido de empenho com três dígitos, complementados com zeros a esquerda caso necessário. ex: pedido número 3/2017, empenho 003/2017.

Preenche os dados solicitados na tela do sistema constantes no pedido de empenho (Nota de Empenho) e efetiva a transação.

Após a conclusão da inclusão do Empenho, acessa o ERP na função: Financeiro/Contas a pagar/Relatório/extrato dos empenhos movimentados/executar, informa o número do Empenho e emite a Nota de Empenho.

O colaborador deve realizar uma cópia dos documentos originais assinados pelo presidente autorizando o Empenho e anexar à pasta do protocolo. Os originais são arquivados no setor de contabilidade. O processo é enviado à chefe da divisão de contabilidade para revisão, e posteriormente é devolvido à área de origem ou encaminhado a seção de contratos, dependendo do caso.

#### *2.5.2. Baixa do Empenho*

A SECGER recebe da DIVFIN a pasta de protocolo de pagamento para a realização da baixa de empenho e lançamentos contábeis da nota fiscal.

Avenida Ayrton Senna da Silva, 161 | D. Pedro II | Paranaguá/PR | CEP 83203-800 | 41 3420.1302

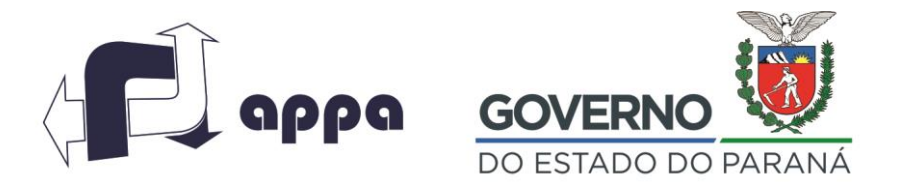

#### DEPARTAMENTO FINANCEIRO

Primeiramente a área acessa o sistema Protocolo e dá a entrada dos documentos na SECGER, em seguida acessa o ERP na opção Financeiro/Gestão de Contas a Pagar/Contas a Pagar/Baixa de títulos por lote/automática, informa a opção empenho no campo "conta interna" e digita o número do empenho.

No campo valor a baixar, digita o valor a ser baixado do empenho e efetiva. Após a conclusão do processo de baixa, emite um relatório no ERP na opção Financeiro/Contas a pagar/Relatório/extrato dos empenhos movimentados/executar, informa o número do Empenho confirmando a transação e envia a pasta para a área de registro das notas fiscais.

# *2.5.3. Escrituração das notas fiscais de serviço no sistema*

O registro das notas fiscais de compra ou de serviços no ERP são realizados diariamente pela SECGER que recebe o protocolo do setor de baixas dos empenhos. De posse do protocolo, o colaborador analisa a regularidade da nota fiscal avaliando:

- a) Se trata-se de uma Nota fiscal eletrônica
- b) Se foi emitida dentro do mesmo mês,
- c) Compara o serviço prestado/mercadoria com o contrato para identificar se há alguma divergência
- d) Se há mercadorias destacadas no corpo das notas de serviços e se as mesmas estão descriminadas uma a uma.
- e) Certificar se há cópia de nota fiscal de compra das mercadorias destacadas anexa ao processo.
- f) Confirma a alíquota do ISS, se está de acordo com o percentual cobrado pelo Município.
- g) Verifica se o fornecedor é uma empresa optante pelo Simples confirmando essa condição no Site da Receita Federal (receita.fazenda.gov.br) "Consulta Simples Nacional".
- h) Confirma a alíquota de imposto de renda retido na fonte conforme determina o artigo 647 da resolução 110/2013 que regulamenta o PIS/COFINS/CSLL e RIR)

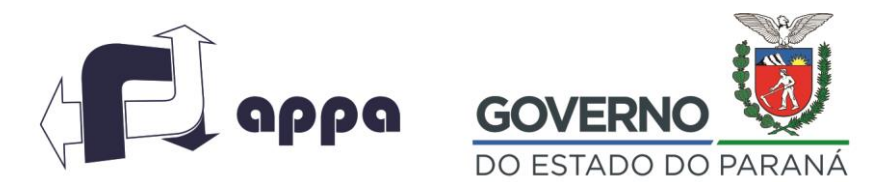

#### DEPARTAMENTO FINANCEIRO

Se houver alguma inconsistência na Nota Fiscal a colaboradora entra em contato com o prestador e explica quais foram os problemas identificados e devolve o protocolo ao fiscal para que este comunique formalmente o prestador.

Estando a Nota fiscal regular, acessa-se o ERP na opção Suprimentos/Gestão de Recebimento/Notas Fiscais de Entrada/Agrupada – preenche os campos conforme as informações registradas na Nota fiscal. Deve ser diferenciado o lançamento das notas fiscais de produtos adquiridos dos serviços prestados, selecionando a aba específica no sistema.

Caso a Nota fiscal seja de serviços prestados, deverá ser observado se houve a retenção dos impostos na Nota Fiscal, neste caso há necessidade de emissão da DARFs para recolhimento dos impostos conforme a legislação vigente (ISS, IRRF, PIS, COFINS, CSLL, INSS).

#### Geração de DARFs

A SECGER acessa o ERP/Suprimentos/Gestão de Suprimentos/NFs de Entrada/Agrupada, seleciona a aba "Serviços" Cálculos, o sistema apresenta automaticamente os cálculos dos impostos. Deve ser conferido os cálculos apresentados, realiza-se ajustes se necessários e comanda a impressão em duas vias.

A SECGER confere o período de apuração se está de acordo com o fato gerador e se os valores estão correspondentes aos calculados. Anexa uma das guias na pasta do protocolo e a outra via é entregue à seção DIVFIN/SEPROF que realizará a programação para pagamento na data correspondente.

**Obs:** Para certificar o período de competência correto nas DARFs considerar:

Para os impostos "ISS" Imposto sobre serviços e "IRRF" Imposto de renda retido na fonte e "INSS", fato gerador é a emissão da nota fiscal. No caso dos PIS/COFINS/CSLL o fato gerador é o pagamento da Nota Fiscal, portanto, a competência dos impostos deve ser coincidente com a data do fato gerador

#### Notas fiscais de Materiais

Após a conferência da regularidade, certifica-se que há um contrato, Ordem de Serviço ou CI – Comunicação Interna referente à mercadoria adquirida, se um destes documentos não estiver Avenida Ayrton Senna da Silva, 161 | D. Pedro II | Paranaguá/PR | CEP 83203-800 | 41 3420.1302 www.portosdoparana.pr.gov.br

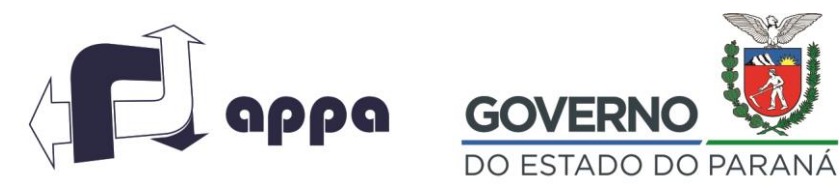

#### DEPARTAMENTO FINANCEIRO

compondo a pasta de protocolo, devolve o protocolo ao fiscal, ou entra em contato com a área responsável e aguarda o envio da documentação pendente.

Se os dados da nota estiverem regulares e as mercadorias de acordo com o contrato/ordem de serviço ou CI, faz a inclusão dos dados da Nota Fiscal, encaminha para a DIACON revisar aprovar e assinar e devolve a pasta de protocolo à DIVFIN – Setor de Contas a Pagar.

#### Lançamento de Títulos

Os títulos para pagamento como: Recursos Trabalhistas, Judiciais, Boletos, Ibama, Concelhos Central de Estágio, faturas de Luz e Agua, também são registrados no ERP pela seção SECGER. Para isso o responsável pela atividade acessa o sistema na opção Finanças/Gestão de Contas a Pagar/Contas a Pagar/Entrada Manutenção/Título Manutenção.

Preencher os campos solicitados na tela do sistema com as informações do título e utilizar para lançamento a conta contábil definida da nota de empenho.

# *2.5.4. Monitoramento da situação cadastral e processual*

A SECGER monitora a situação da APPA nos órgãos fiscalizadores, consultando diariamente os sites da Receita Federal, Procuradoria Geral da Fazenda Nacional (PGFN), Tribunal de Contas do Estado (TCE), Banco Central do Brasil (BCB), sendo estes:

# Monitoramento e-CAC

Para a Consulta e-CAC - Acessa-se o site www.Receita.fazenda.gov.br/e-CAC, o site exige o acesso através do certificado digital e senha, os quais estão sob a guarda do chefe da SECGER, acessa a caixa postal no site e, caso haja algum comunicado, dá encaminhamento através de CI assinada pelo Chefe dia DIACON, protocola no sistema e-Protocolo endereçando à DIRAFI

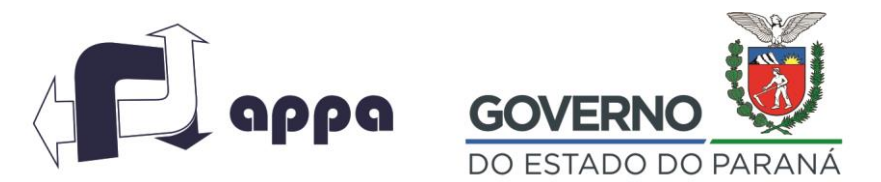

#### DEPARTAMENTO FINANCEIRO

# Monitoramento Situação Fiscal

Acessa o site www.Receita.fazenda.gov.br na aba consulta pendência situação fiscal, analisa caso a caso imprime o processo/intimação, elabora uma comunicação interna com um resumo do ocorrido, colhe assinatura da Chefe da DIACON, protocola no sistema e-Protocolo endereçando à DIRAFI.

#### Monitoramento Situação Cadastral TCE PR – Processo Eletrônico

Acessa o Site do TCE PR, Consulta situação de processos – Acessa caixa postal, analisa caso a caso imprime o processo/intimação, elabora uma comunicação interna com um resumo do ocorrido, colhe a assinatura da DIACON, protocola no sistema e-Protocolo endereçando à DIRAFI.

# Monitoramento SIT

Acessa o site do TCE – Jurisdicionados – SIT Sistema Integrado de Transferência – Neste sistema analisa-se os repasses efetuados e as informações disponibilizadas para posicionar os fiscais do projeto e alimentar o sistema com informações providas pela APPA.

Caso haja alguma providência a ser tomada por parte da APPA em relação ao Projeto em questão, o chefe da seção encaminha um e-mail, notificando os responsáveis pelo acompanhamento.

A SECGER consulta mensalmente no ERP os pagamentos feitos para os convênios celebrados pela APPA, extrai um relatório e alimenta o SIT com os dados: Data, /valor, nº d do documento bancário referente aos pagamentos realizado e salva os dados. Bimestralmente, deverá ser realizada uma conferência dos repasses efetuados, com o comprovante de deposito e documentos enviados pelas conveniadas e aciona a função fechamento do bimestre.

A área responsável pelo acompanhamento do convênio na APPA deve ter acesso a visualização dos registros e realizar um monitoramento dos valores repassados registrados em sistema.

# *2.5.5. Integração Contábil*

Avenida Ayrton Senna da Silva, 161 | D. Pedro II | Paranaguá/PR | CEP 83203-800 | 41 3420.1302

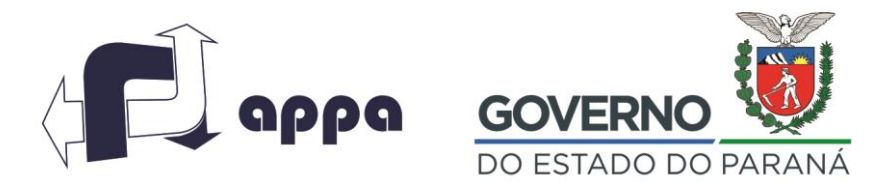

#### DEPARTAMENTO FINANCEIRO

A integração contábil é o processo que visa a contabilização dos lançamentos realizados nos módulos de controle do ERP pelas diversas seções da APPA. A integração inicia-se a partir do 5º dia útil do mês e todos os módulos de controle devem ser integrados antes do encerramento do período.

O responsável de cada seção (contas a pagar, contas a receber e tesouraria), após a finalização dos lançamentos no sistema, solicita à SECGER que realize a integração. A SECGER acessa o ERP/Controladoria/Contabilidade/Integrações Contábeis, altera o período inserindo a data inicial e final do movimento, seleciona os módulos que serão integrados, exceto o módulo do RH e realiza a validação.

Caso a validação seja realizada sem diferenças realiza a integração através da opção contabilizar. Se na validação for identificada alguma inconsistência, o ERP não permite a integração de lotes com diferenças, portanto, todo o modulo não validado deve ser impresso e encaminhado para as respectivas áreas para a regularização.

Antes do fechamento do mês a DIACON realiza uma rotina de pré-conciliação nas contas de maior movimento para identificar possíveis diferenças nos lançamentos. O ERP tem a opção de conciliar automaticamente as contas de Fornecedores, Clientes e Bancos. Para as demais contas a seção extrai um balancete ou razão contábil no ERP e confronta com os relatórios de controle de cada módulo.

# *2.5.6. Lançamento de bloqueio judicial nos Fundos de Investimentos*

Com base no extrato de investimentos (saldo bloqueado atualizado) enviado pela DIVFIN a SECGER calcula a variação do saldo da conta comparando-se com o período anterior e realiza o lançamento manual desta diferença para que os valores contabilizados sejam coincidentes com os saldos do controle financeiro.

Para a realização do lançamento o colaborador da SECGER acessa o ERP na seguinte tela: Controladoria/Contabilidade/Lançamentos Manuais/Lotes/Lançamentos Multifilial. Realiza a

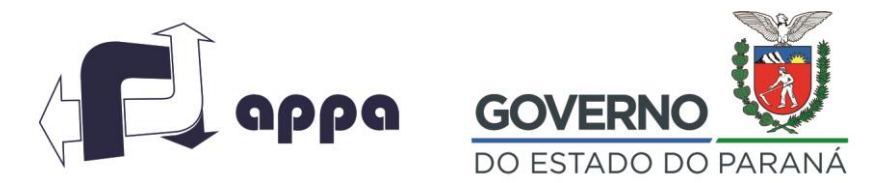

#### DEPARTAMENTO FINANCEIRO

abertura do Lote, ajusta a data, valor total do lote, insere o valor, a descrição do lançamento e aciona a função criar.

A SECGER lança a conta de débito e crédito, valor, data, histórico padrão e complemento, processa o lançamento e confere. Após a conferência realiza a contabilização do lançamento na função contabilizar.

# *2.5.7. Conciliação Contábil*

#### **Folha de Pagamento:**

O RH, após realizar rotina de lançamentos e integração envia um e-mail à SECGER com a log do processamento e relação dos lançamentos contábeis.

A SECGER/DIACON extrai um balancete, confere com a relação de lançamentos e com o relatório de Resumo da Folha de Pagamento, verificando o saldo das contas: Salários a Pagar, adiantamento de salários, décimo terceiro e férias validando os saldos da Folha a pagar.

As diferenças de código de lançamento contábil são identificadas e ajustadas ou justificadas, todos os documentos que deram suporte aos ajustes, devem ser arquivados na pastas de lançamentos manuais. Confere os valores e lançamentos, guias de recolhimento e faz a verificação das despesas de "Mão de obra direta (2) e Mão de Obra Indireta" (1).

#### **Patrimônio:**

A conciliação do Patrimônio é realizada pela DIACON mensalmente confrontando os ingressos de patrimônio no ERP com os ingressos do Sistema AAB (controlado pela área de Patrimônio).

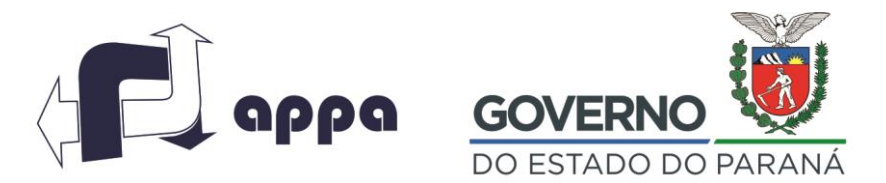

#### DEPARTAMENTO FINANCEIRO

A conciliação está sendo realizada apenas para novas aquisições em virtude de divergência de saldos existentes entre o sistema AAB e o ERP, identificadas na consultoria prestada pela Ernest Young no ano de 2015.

#### **Ativo Imobilizado:**

A SECGER realiza a integração das NFs registradas com o código de imobilizado entre o módulo financeiro e patrimonial, o ERP já está parametrizado para mostrar nesta tela todas as NFs com este código e realizar a criação do bem no modulo patrimonial automaticamente, sendo necessário somente informar o código da espécie do bem e processar.

A SECGER extrai do ERP o balancete por período, através da função: Controladoria/Gestão Contabilidade/Contabilidade/Relatórios Contábeis/003 – Balancete por período. Informa a data desde o dia 01 e o último dia do mês que se deseja conciliar, sinaliza a opção "Conta Reduzida" com o número 322 (Ativo Imobilizado) e 287 (Intangível), imprime os relatórios.

Extrai também, do ERP o Relatório Patrimonial, através da função: Controladoria/Gestão de Patrimônios/Controle de Bens – Relatórios, seleciona o modelo para execução nº 513 – Bens Incluídos por Espécie – APPA, preenche a data inicial e final do período a ser conciliado e imprime.

Após a extração, a SECGER confronta os saldos entre cada conta do Ativo Imobilizado com o Relatório Patrimonial que foi extraído e verifica também os valores de Depreciação (mês Gerencial). Caso haja alguma divergência, identificar as razões e realizar as regularizações pertinentes.

Caso o bem esteja cadastrado no AAB e não no ERP, a SECGER identifica o número e a data da emissão da Nota fiscal, entra em contato com a área de recebimento e regulariza ERP no módulo Patrimônio e Contabilidade. Para o ajuste na primeira semana útil do mês, quando o módulo financeiro ainda está aberto o a correção é realizada na entrada da Nota Fiscal.

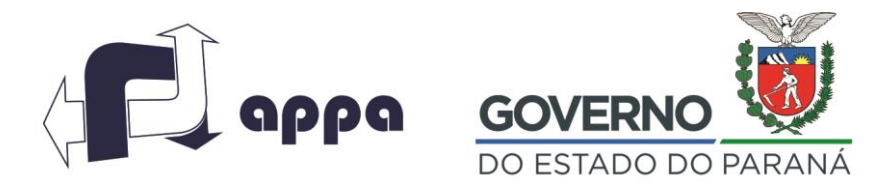

#### DEPARTAMENTO FINANCEIRO

Se o módulo financeiro já estiver fechado, deve ser realizada a reclassificação contábil, nos lotes de lançamentos manuais para integrar o Patrimônio à contabilidade na função: Controladoria/Gestão de Patrimônio/Controle de Bens/Bem/Individual e registra o bem no módulo do Patrimônio.

A SECGER deverá preencher a célula "Bem" com a letra "P" para definir o código sequencial do bem de acordo com a espécie.

Para identificar o acréscimo do código, considera-se "000" Bem Novo e "00X" um número sequencial quando for acréscimo de bens já existentes, (o número de vezes necessário). Cria o item, preenche os campos do sistema e "Altera". Realiza novamente a verificação entre os AAB X Balancete Relatório Patrimonial para certificar que não há mais inconsistências no saldo.

#### **Depreciação:**

Após a conciliação dos saldos do Imobilizado, a DIACON deve gerar o cálculo da Depreciação, para isso, acessa o ERP módulo Patrimonial/Controladoria/Gestão de Patrimônio/Atualização Patrimonial/Geração.

Informar o mês de competência (simular ou processar).

O sistema gera um lote de lançamento e é necessário integrar o Patrimônio com a contabilidade. Após o lançamento da depreciação e integrar o Módulo, extrai um balancete do período e o Relatório patrimonial e concilia a Depreciação.

#### **Imobilização em Andamento:**

Utilizando o Balancete do Ativo Imobilizado e Ativo Intangível, a DIACON deve identificar quais contas referem-se a imobilização em andamento, extrai do ERP o Razão de cada conta classificada como imobilização em andamento, através da função: Controladoria/Gestão de Contabilidade/Contabilidade/Relatórios/Contábeis/016 Razão Gráfico.

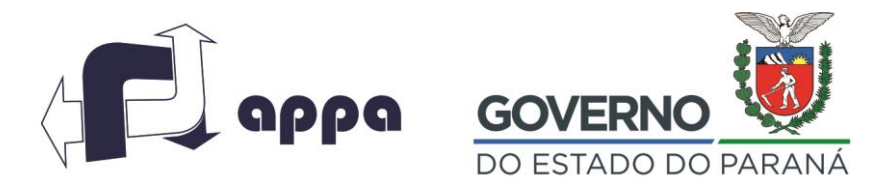

#### DEPARTAMENTO FINANCEIRO

Insere o primeiro dia do mês e o último dia do mês a ser conciliado, seleciona a conta reduzida (XXX) com o número da conta do Imobilizações em Andamento, extrair um Razão de cada conta e imprimir. Imprimir o demonstrativo de pagamento de cada conta que está em imobilizações em andamento através do caminho: setores (\\sappa01229.appa.parana) – DIRAFI-DEPFIN\_ Contratos – Em execução, imprimir o demonstrativo mais recente e anexar junto ao Razão da conta, confrontando o saldo do mesmo com o valor das notas fiscais pagas.

#### *2.5.8. Fechamento Almoxarifado:*

O Inventario de almoxarifado é uma atividade que tem por objetivo integrar os dados registrados no sistema GMS com o ERP e é realizada até o dia 15 de cada mês, pela DIACON.

A DIACON acessa a pasta disponível no servidor "Almoxarifado/Relatórios Fechamento/"Planilha de Entradas" e "Planilha de Saídas" GSM e digita os respectivos lançamentos do mês um a um informando a conta contábil relativa ao tipo de bem, conforme as descrições que constam no relatório do GMS e selecionando os códigos pré-formatados na planilha.

Acessa o ERP módulo Controladoria/Gestão Contabilidade/Lançamentos Manuais/Lotes/Lançamentos multifilial, cria o lote, insere as informações do último dia do mês, total de saídas e a observação: Movimento Almoxarifado ref. (Mês/Ano), realiza os lançamentos manuais de saídas agrupados por código de contas e saldo acumulado, debitando os respectivos códigos (504, 510, 605, ...) e credita a conta (120 – Almoxarifado) a função Processar e Sair. Informa o complemento, mês e ano, concluir/processar/centro de custos (2) /ok. Contabilizar/Processar e Confirmar.

A DIACON realiza a conferência extraindo o relatório no ERP: Controladoria/Gestão Contabilidade/Contabilidade/Relatórios Contábeis/cód. 016, define as datas, seleciona dias úteis imprime e confere com os valores da planilha Excel e Relatório GMS, assina o resumo das planilhas.

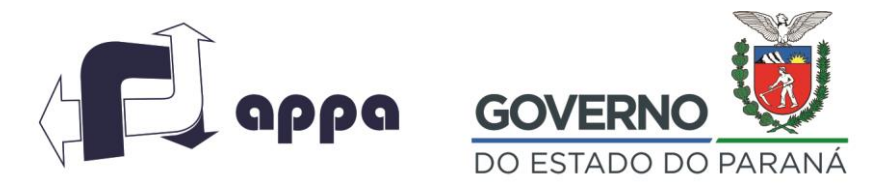

#### DEPARTAMENTO FINANCEIRO

Envia a SECGER para conferência, aprovação e assina. A SECGER arquiva a conciliação na respectiva pasta física e mantém arquivo lógico na Pasta no servidor.

# *2.5.9. Fechamento da data para lançamento*

Após o fechamento de todos os módulos da contabilidade, a SECGER acessa o ERP: Cadastros filiais/Período para Lançamentos, definir a data inicial para os lançamentos e marcar todas as áreas, confirma e aciona a função "processar". A partir da data determinada, o sistema automaticamente travará os lançamentos com data anterior.

# *2.5.10. DCTF*

A DCTF é gerada mensalmente pela SECGER, de acordo com a agenda financeira disponível no site da Receita Federal. Acessa o site da Receita Federal – e-CAC – com o Token fixado na USB do computador, que é a assinatura eletrônica da APPA. Acessa a opção de Consulta/Comprovante de Pagamento/ Insere a data início dia 21 de cada mês, fim dia 20 do mês seguinte.

A SECGER marca a opção do relatório e imprime por código do imposto, acessa o Programa DCTF 3.3 instalado no Desktop, preenche a tela de cadastro e profissionais que respondem pela APPA, acessa a tela Débitos e Créditos e preenche com as informações dos débitos, lança as notas uma a uma. Faz a validação do saldo a pagar, verificando na aba "Demonstrativos do Saldo a Pagar no débito), faz a gravação;

PIS/COFINS Suspensão: A SECGER preenche os dados no comprovante de arrecadação e envia. Após validação da DCTF efetiva a transmissão para receita. Imprime os recibos anexa aos comprovantes e arquiva na pasta da DCTF.

# *2.5.11. Conciliação ISS Retenção*

A SECGER realiza uma conferência dos valores do ISS retido para recolhimento, com no mínimo 02 dias úteis antes da geração e pagamento da guia, a qual tem vencimento no dia 15 de cada mês. Acessa

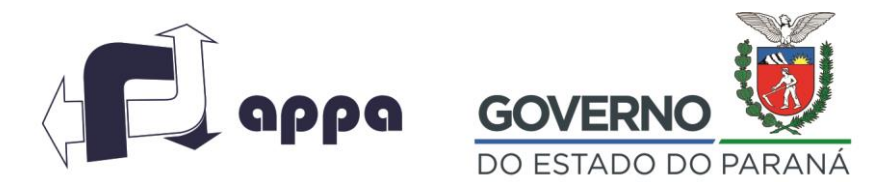

#### DEPARTAMENTO FINANCEIRO

o sistema ERP: Gestão de Recebimento/Notas Fiscais de entrada/Relatórios/702 – "Retenção IR/ISS/PISS/COFINS" por fornecedor. Informar a data da emissão (primeiro e último dia do mês) e imprime o relatório.

A SECGER acessa o site "NFS-enet", Comprovante de Retenção e realiza a comparação entre as notas do relatório 702 e das informações do site. Caso haja divergências, revisar os respectivos lançamentos. Após conciliação imprime a guia automaticamente pelo site, e passa para a Chefe do DIACON a qual elabora uma CI, assina, anexa o relatório, as guias e encaminha à DIRAFI para a aprovação do pagamento.

#### *2.5.12. SPED Contribuições*

O SPED contribuições é uma rotina mensal que deve ser realizada pela SECGER todo dia 15 de cada mês, ou conforme o Calendário Fiscal da Receita Federal. O ERP possui uma rotina que gera automaticamente o SPED Contribuição através da função: Controladoria/Gestão de Tributos/Arquivos Fiscais/Federais/SPED Contribuições.

No entanto, o módulo tributário, créditos tributários, outras receitas e receitas financeiras ainda não estão integradas ao arquivo que é gerado automaticamente, requerendo inserção manual das informações diretamente no SPED Contribuições após a importação no VALIDADOR da Receita federal.

Preparação para a geração do arquivo para o SPED pela SECGER:

**Integração de títulos DE CONTAS A RECEBER**Avenida Ayrton Senna da Silva, 161 | D. Pedro II | Paranaguá/PR | CEP 83203-800 | 41 3420.1302

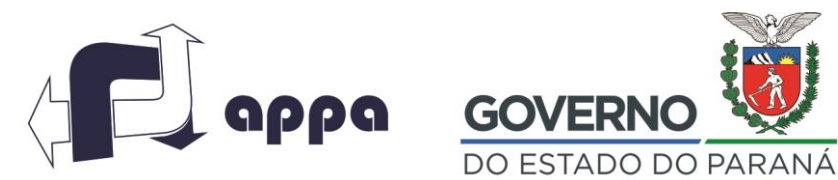

#### DEPARTAMENTO FINANCEIRO

Acessa o ERP, opção: Controladoria/Gestão de Tributos/Integração/Outros documentos e informa o período de competência; Acessa as contas a receber ainda não integradas e seleciona a opção mostrar, o sistema irá apresentar todos os títulos recebidos no período, o colaborador seleciona individualmente ou em Lote e processa e imprime o relatório.

Acessa o ERP na opção: Controladoria/Gestão de Tributos/Operações e cálculos fiscais/Apuração do faturamento, confere o saldo com o balancete do mesmo período de competência, estando coincidentes, o operador gera através do ERP o arquivo que deverá ser importado pelo SPED Contribuições através da opção: Controladoria/Gestão de tributos/Arquivos Fiscais/Federais/SPED Contribuições.

Acessa a tela do SPED contribuições para gerar o arquivo, importa o arquivo gerado pelo ERP e realiza os ajustes diretamente no sistema SPED VALIDADOR.

*2.5.12.1. Ajustes manuais no SPED*

#### **Receita Financeira**

As informações de Receitas Financeiras, saldo do rendimento, juros recebidos e os valores dos impostos incidentes (0,65% PIS e 4% COFINS) são extraídas, pela SECGER, da planilha de apuração de PIS/COFINS, que encontra-se arquivada no servidor, na pasta da DIACON sob o nome " APURAÇÃO DE PIS COFINS" e insere manualmente no SPED.

#### Impostos com base no faturamento:

Na sequência é necessário identificar o valor dos impostos com base em faturamento, para isso acessa o ERP; Gestão de tributos/Operações e Cálculos Fiscais/Cálculos apuração, seleciona o período de competência e os impostos e seleciona. Os valores dos impostos deverão ser ajustados manualmente no SPED Contribuições com base na Planilha do PIS COFINS.

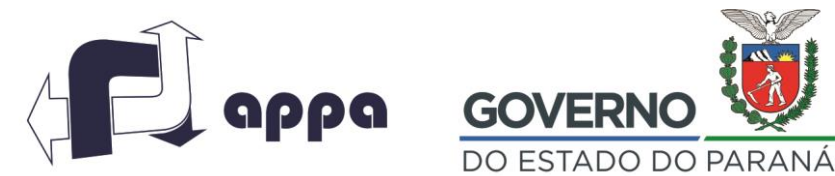

#### DEPARTAMENTO FINANCEIRO

#### Notas fiscais e créditos tributários:

A SECGER, com base na planilha de apuração do PIS COFINS, digita no SPED validador manualmente todas as notas fiscais de serviços que tiveram retenções do imposto, ajustar os saldos dos créditos tributários no campo especifico e faz a validação, o SPED calcula o valor dos impostos que devem ser conferidos com o valor pago, após certificação dos valores e transmitir para Receita Federal.

O arquivo da declaração/recibo e planilha que deu origem aos lançamentos manuais são gravados em pasta especifica da DIACON no Servidor, bem como impresso e arquivado fisicamente em pasta do SPED Contribuições. Este procedimento é realizado mensalmente, até o dia 15.

#### *2.5.13. Fechamento mensal da contabilidade*

O fechamento mensal inicia no primeiro dia útil de cada mês, e deve ser fechado até o 14º dia útil. Há uma portaria que determina que a área de financeira receba as notas fiscais para pagamento referente aos serviços prestados no mês anterior, sejam apresentadas entre o dia 01 e o dia 10 de cada mês e diante disso, a contabilidade não é fechada até que o movimento financeiro esteja encerrado.

#### Procedimentos de Fechamento:

- Para ajustar o demonstrativo no regime de competência, para o fechamento mensal a DIACON levanta com as áreas, os serviços realizados no mês de competência e que já foram fiscalizados e cuja a emissão da nota já tenha sido realizada durante o período de fechamento, no início do mês subsequente.

A DIACON recebe as NFs ainda pendentes de lançamento de todas as áreas da APPA, através de email, e realiza os ajustes no ERP através de lançamentos manuais, conforme a seguir:

 Acessa o ERP: Controladoria/Contabilidade/LançamentosManuais/Lotes/Lançamentos Multifilial:

Avenida Ayrton Senna da Silva, 161 | D. Pedro II | Paranaguá/PR | CEP 83203-800 | 41 3420.1302

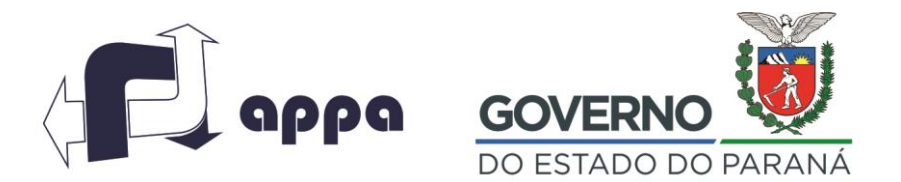

#### DEPARTAMENTO FINANCEIRO

- Cria o Lote de lançamentos com base nos dados das NFS e Realiza um débito na conta de resultado referente ao serviço (conforme Plano de Contas) e credita na conta de fornecedores a pagar.
- Realiza o batimento entre os sistemas GMS (Fechamento Almoxarifado) e contabilidade,.

A DIACON mensalmente imprime o balancete mensal do ERP e verifica a movimentação das contas, caso alguma com movimentação fora do esperado, revisa os lançamentos e realiza os ajustes se necessário. Não são gerados Balanços Mensais, a partir de 2017 iniciou-se a geração de balanços trimestrais.

#### *2.5.14. Apuração do Lucro – LALUR:*

Após o fechamento do balanço, a DIACON abre a planilha dos fechamentos contábeis no servidor LALUR/ANO/Mês. Extrai um balancete do ERP em Excel, salva em uma aba. A planilha já possui a pré formatação e fórmulas. Faz um (proc V) entre o balancete e a planilha do LALUR, caso tenham contas novas, a planilha acusará erro, e deverão ser adicionadas à mesma.

A DIACON realiza um Proc V da planilha para o balancete, alimenta informações da planilha de cálculo. Os saldos são alimentados automaticamente na planilha. Analisa as adições e exclusões, adiciona a depreciação gerencial e exclui a fiscal que está registrada no relatório do ERP (imprime e mantém na planilha).

Composição das contas dedutíveis e dedutíveis são detalhadas em uma aba específica e com o Razão baixado em Excel alimenta as informações e insere comentários da dedutibilidade, inclui em adições ou exclusões.

#### *Sub Processo Rotinas Trimestrais*

Avenida Ayrton Senna da Silva, 161 | D. Pedro II | Paranaguá/PR | CEP 83203-800 | 41 3420.1302

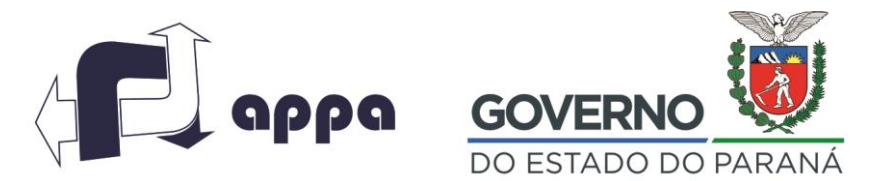

#### DEPARTAMENTO FINANCEIRO

# *2.5.15. Fechamento de Demonstrações Contábeis:*

DIACON acessa o ERP, entra em "Controladoria"; "Gestão de Contabilidade"; "Contabilidade"; "Relatórios"; "Contábeis" – seleciona o relatório "003 – Balancete por Período"; insere o período (data inicial e data final) no qual está realizando o fechamento; gera o balancete e imprime; analisa conta a conta do balancete do período verificando as variações, uma vez que a análise esteja finalizada DIACON informa a SECGER para realizar o fechamento do período (bloqueio de lançamentos).

Trimestralmente, DIACON extrai o balancete do período, alimenta uma planilha, "Demonstrações Contábeis", que contém todas as demonstrações financeiras (BP, DRE, DFC, DRA, DMPL, entre outros).

# *2.5.16. SEICED – Sistema Estadual de Informações Captação Eletrônica de Dados:*

A cada quatro meses a APPA necessita preencher e encaminhar o SEICED – Sistema Estadual de Informação e Captação Eletrônica de Dados para o tribunal de contas do Estado, comumente nas datas pré estabelecidas relacionadas à seguir ou uma outra data, a critério do TCE:

1Q – até 30/05 2Q – até 30/09 3Q – até 31/03

Trata-se de um sistema que recebe as informações dos órgãos públicos, visando o monitoramento a distância das atividades dos mesmos, existe disponível na SECGER, um manual com todos os layouts e funcionalidades do sistema que deverá ser utilizado como material de apoio na realização da atividade.

Após o envio dos dados pela SECGER, é gerado o relatório em PDF, imprime, confere, faz a simulação do fechamento e envia para DIACON para realização do fechamento. A DIACON confere

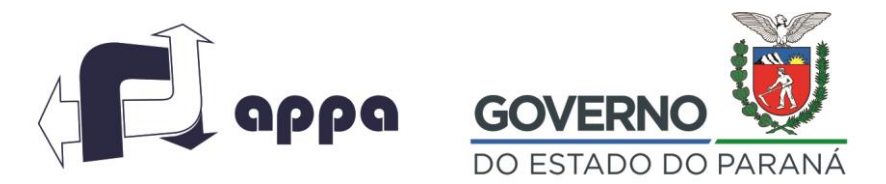

#### DEPARTAMENTO FINANCEIRO

e realiza o fechamento, o sistema gera um recibo em PDF que fica arquivado no servidor na pasta DIACON SEICED/exercício pasta do quadrimestre.

O sistema é composto pelos seguintes módulos sob responsabilidade da DIACON:

#### - Modulo Tabelas Cadastrais

Módulo onde a SECGER informa: pessoas não jurisdicionadas no TCE, composição dos quadros deliberativo e executivo da estatal, bem como, as respectivas funções, e composição do capital social.

#### - Módulo contábil

A SECGER deve ser transmitir ao Tribunal de contas através do SEICED, informações referentes aos relatórios contábeis (balancete, plano de contas, detalhamento dos gastos e vinculação de gastos com a licitações)

Para execução da atividade, a SECGER gera as tabelas de acordo com o leiaute (manual do sistema) emitido pelo TCE-PR (anualmente atualizado). Parte das tabelas são enviadas quadrimestralmente, outras no início do exercício e no encerramento do ano fiscal com tabelas de fechamento. As tabelas são formadas em padrão TXT, são zipadas e encaminhadas para o Tribunal através do sistema no **link:<http://servicos.tce.pr.gov.br/tcepr/estadual/SEICED/paginas/seicedinicial.aspx>**

Caso haja alguma inconsistência exclui no site o arquivo que gerou o problema e corrige enviando novamente ao TCE.

#### Módulo Tesouraria

Neste módulo a SECGER informa todas as contas bancárias e seus respectivos saldos quadrimestralmente.

Quadrimestralmente a SECGER lista todas as contas bancárias e os respectivos saldos mensais Zipa e enviar em padrão .TXT para o Tribunal através do sistema.

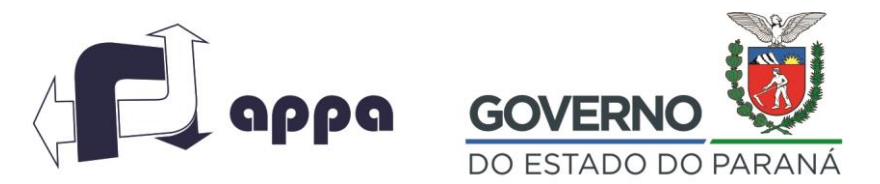

#### DEPARTAMENTO FINANCEIRO

Confere o relatório do SEICED com a conciliação e passa para fechamento.

Imprime o relatório de conciliação bancária no ERP e extrai as informações dos saldos bancários, parametriza manualmente conforme layout disponibilizado no manual, gera um arquivo .txt e transmite no SEICED.

As demais informações (módulos) são encaminhadas pelas respectivas áreas responsáveis.

# *2.5.17. SPED ECD: Escrituração Contábil Digital:*

A primeira providência desta atividade é certificar a correlação dos planos de conta da APPA no ERP e o da Receita Federal, validando automaticamente no ERP.

Importa o Plano de Contas da Receita Federal para o ERP e valida, atualiza a correlação das contas da Receita Federal com as da APPA, acessando o ERP na opção: Controladoria/Contabilidade/Visões Contábeis/Gerar/Layout ECD – Visualiza as demonstrações financeiras e confronta com a demonstração financeira original.

Gera um arquivo no ERP através da opção: Controladoria/Contabilidade/Arquivos Fiscais/SPED Contábil e inserir os parâmetros para incluir arquivo. Salva em uma pasta e exporta através do programa validador que deve ser baixado da Receita Federal, sempre a última versão. Faz uma simulação, verifica os erros, corrige se necessário e confere novamente.

O SPED ECD é enviado à DIACON e deve ser assinado digitalmente pelo contador, e posteriormente à Presidência que também deve verificar e assinar e transmitir a referida Escrituração. A SECGER Imprime recibo e relatórios resumo e arquiva no servidor, pasta SECGER e em pasta física.

# *2.5.18. DIRF:*

DIRF – A DIRF é realizada anualmente no mês de fevereiro segundo calendário da Receita Federal.

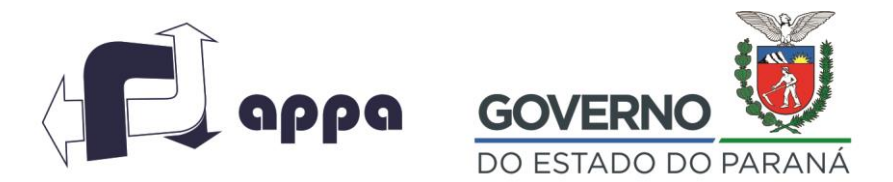

#### DEPARTAMENTO FINANCEIRO

O DRH envia independentemente as DIRFS referentes a folha de pagamento dos funcionários para a Receita Federal, no entanto a SECGER também realiza a apuração da DIRF e abre uma declaração retificadora na Receita e envia uma Nova DIRF com todos os Imposto e contribuições retidos na Fonte, inclusive os de Pessoa Jurídica.

Para a realização da atividade a SECGER emite um relatório no ERP (SRNF-701 e 702) – Serviços NFS de Entrada com retenções, confere com os pagamentos (Relatório de Contas a Pagar) confere se o recolhimento foi realizado na competência correta.

Digita manualmente no sistema da Receita Federal (DIRF 2017), e transmite a retificadora, imprime o resumo e comprovante e anexa os relatórios, arquiva fisicamente os documentos comprobatórios e salva em uma pasta DIRF 2017 no diretório da DIACON no servidor.

# *2.5.19. Prestação de Contas TCE:*

Anualmente o TCE emite uma informativa com instruções que dispõe sobre o encaminhamento da prestação de contas. Há um capítulo especifico para cada tipo de órgão público. Com base nesta IN (Instrução Normativa) monta-se uma tabela com todos os documentos requeridos e compartilha com as áreas que devem prestar as informações.

A SECGER, monitora as entregas, cobra os prazos, recebe os arquivos das áreas e agrega as informações contábeis. Os Documentos a serem enviados ao TC são submetidos ao Conselho de Administração que emite um parecer, faz a publicação do Balanço Patrimonial, Demonstrativos de Resultado e Notas Explicativas no Diário oficial, organiza os arquivos no layout padrão – ARQ PDF/A que não exceda 30MB, caso ultrapasse a cota estabelecida, é necessário dividir os arquivos.

A SECGER envia para o TCE no site [www.tce.pr.gov.br,](http://www.tce.pr.gov.br/) utilizando a assinatura digital do Presidente e do contador, faz o upload do arquivo, emite o recibo, imprime todos os documentos e o recibo, faz um protocolo e encaminha à Presidência, que por sua vez enviará para ANTAQ. Imprime mais uma via, manda encadernar, solicita a assinatura do Presidente e da Contadora e arquiva fisicamente na

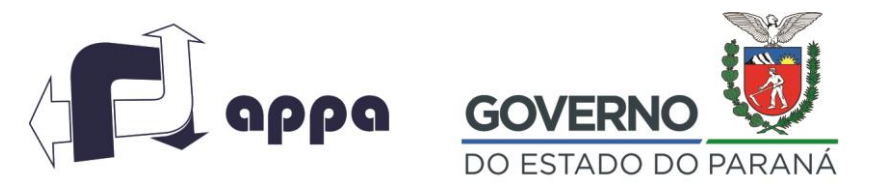

DEPARTAMENTO FINANCEIRO

Avenida Ayrton Senna da Silva, 161 | D. Pedro II | Paranaguá/PR | CEP 83203-800 | 41 3420.1302

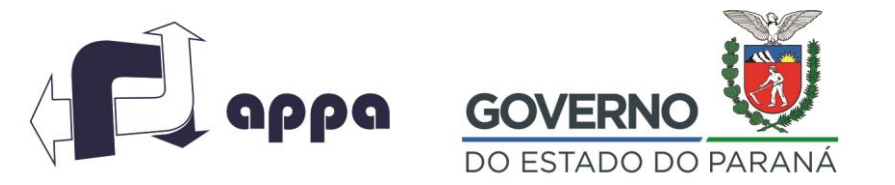

DEPARTAMENTO FINANCEIRO

- **3. Fluxogramas**
- **3.1. Faturamento - Caução**

Avenida Ayrton Senna da Silva, 161 | D. Pedro II | Paranaguá/PR | CEP 83203-800 | 41 3420.1302

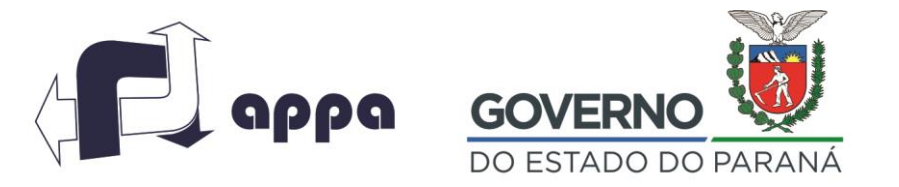

DEPARTAMENTO FINANCEIRO

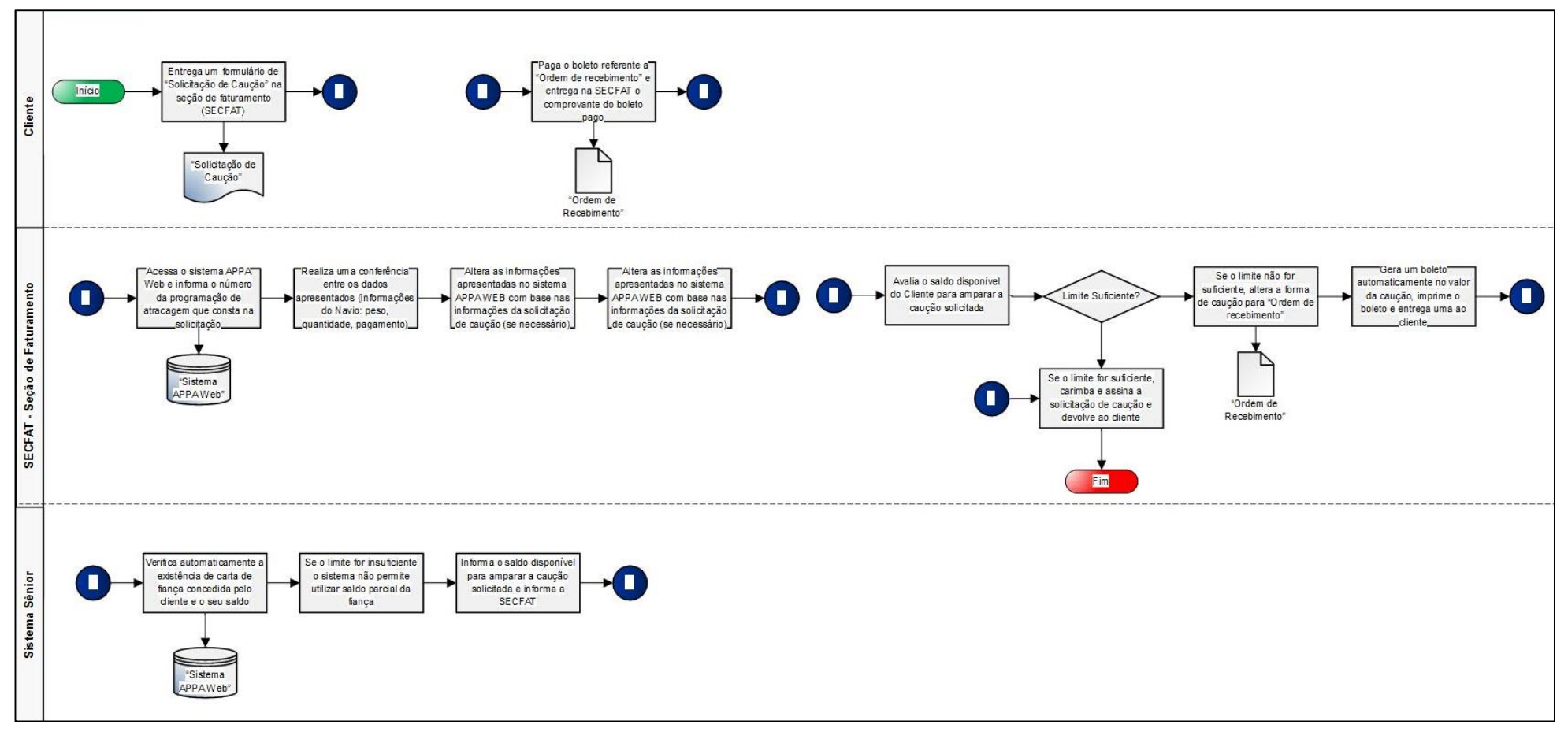

## **3.2. Faturamento – Fechamento**

Avenida Ayrton Senna da Silva, 161 | D. Pedro II | Paranaguá/PR | CEP 83203-800 | 41 3420.1302

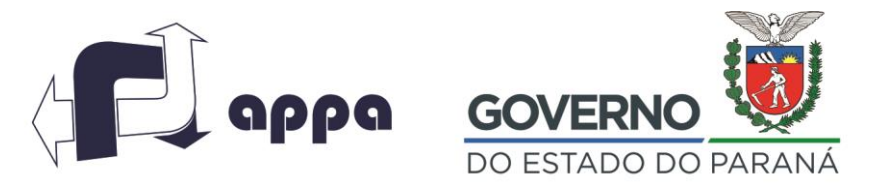

#### DEPARTAMENTO FINANCEIRO

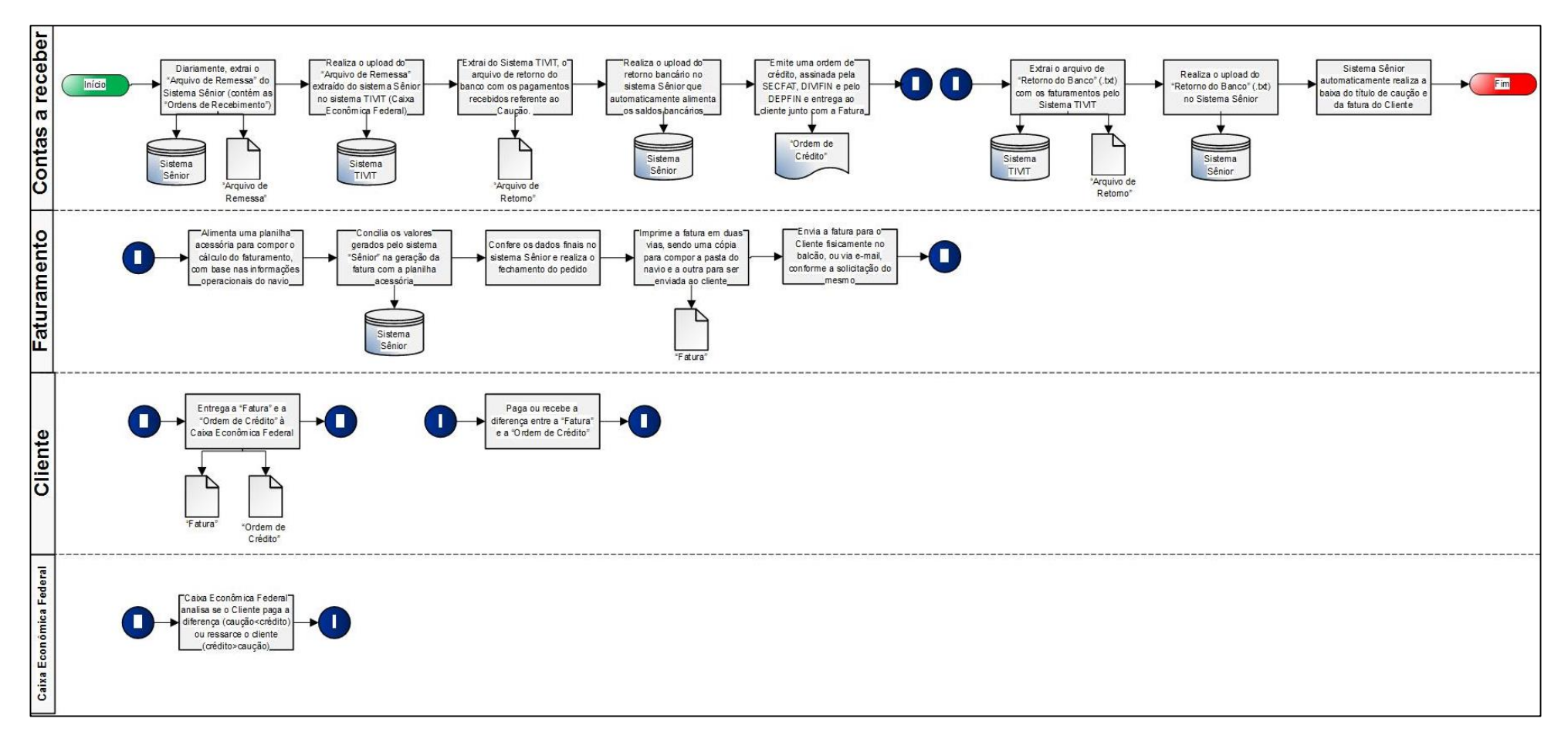

#### **3.3. Programação Financeira – Pagamentos Macro**

Avenida Ayrton Senna da Silva, 161 | D. Pedro II | Paranaguá/PR | CEP 83203-800 | 41 3420.1302

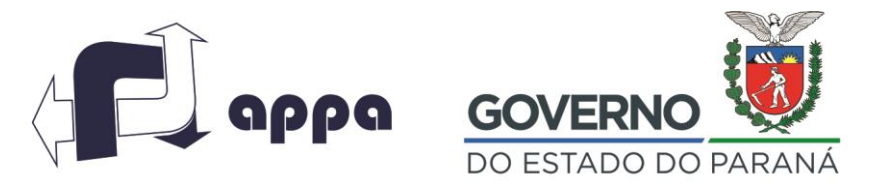

#### DEPARTAMENTO FINANCEIRO

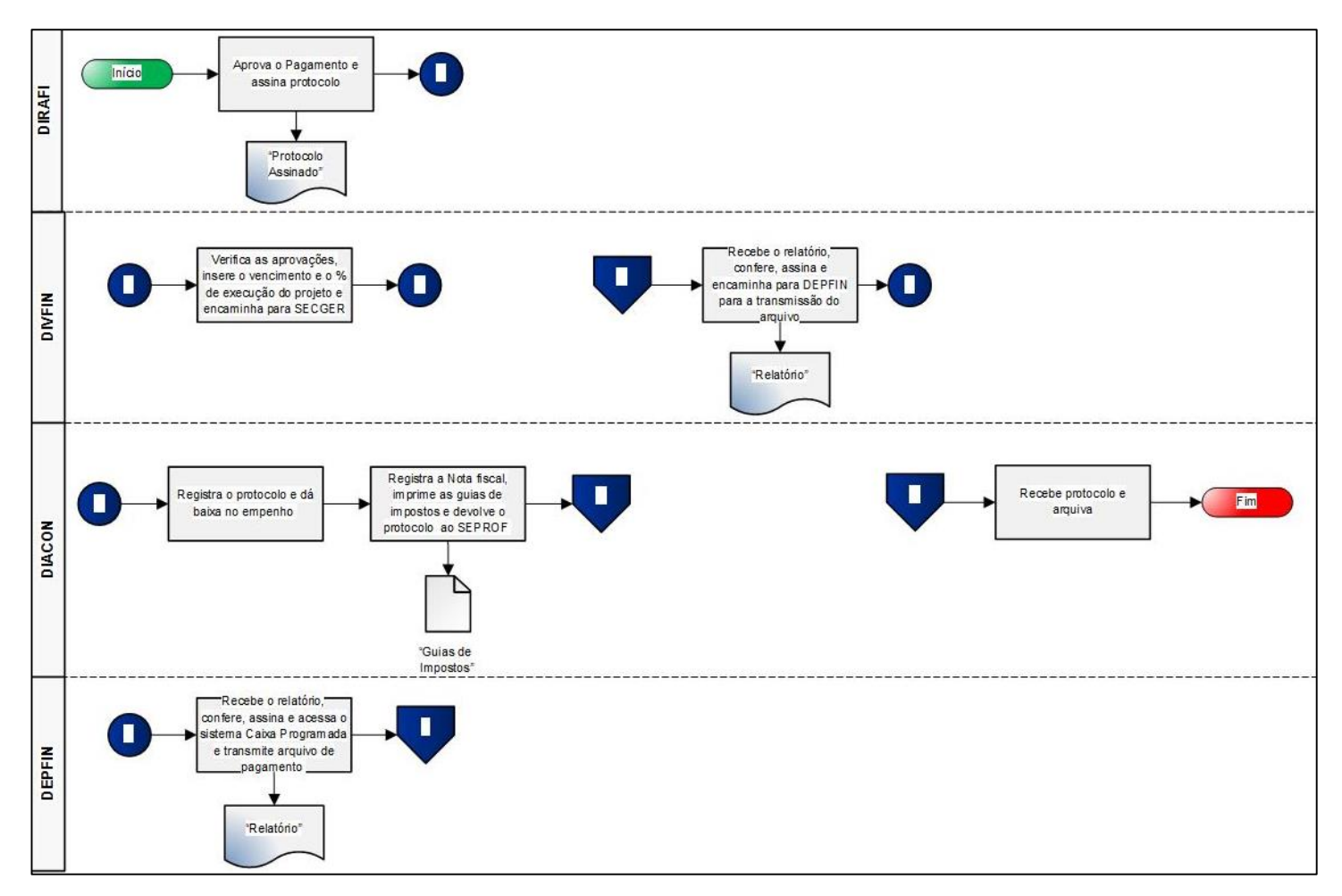

# **3.4. Programação Financeira – Pagamentos Micro**

Avenida Ayrton Senna da Silva, 161 | D. Pedro II | Paranaguá/PR | CEP 83203-800 | 41 3420.1302
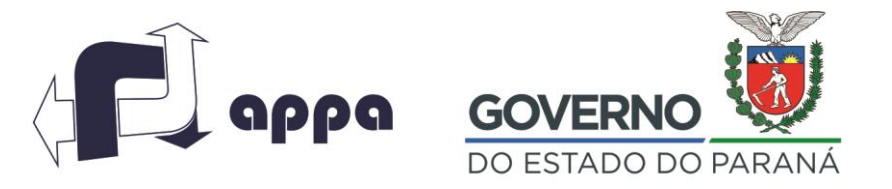

#### DEPARTAMENTO FINANCEIRO

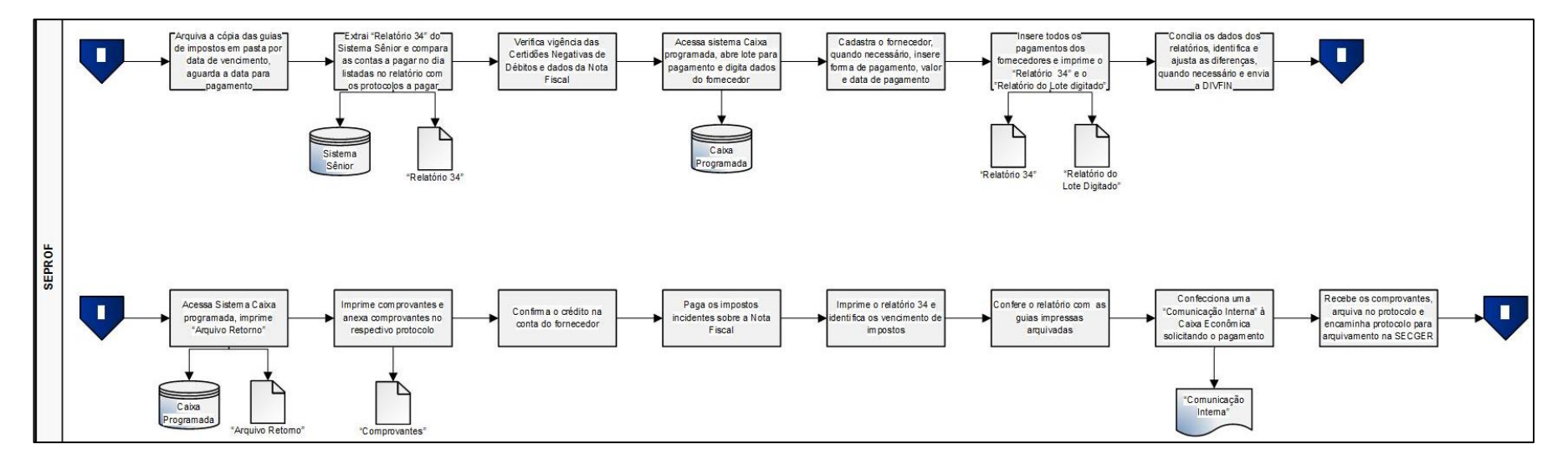

Avenida Ayrton Senna da Silva, 161 | D. Pedro II | Paranaguá/PR | CEP 83203-800 | 41 3420.1302

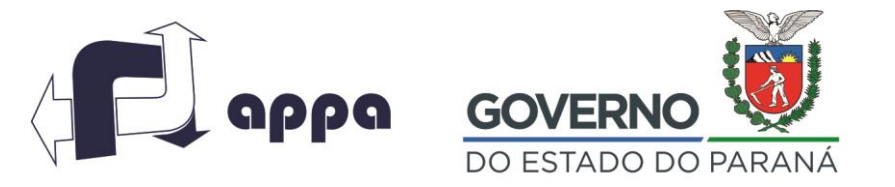

DEPARTAMENTO FINANCEIRO

### **3.5. Contabilidade – Registro do Empenho**

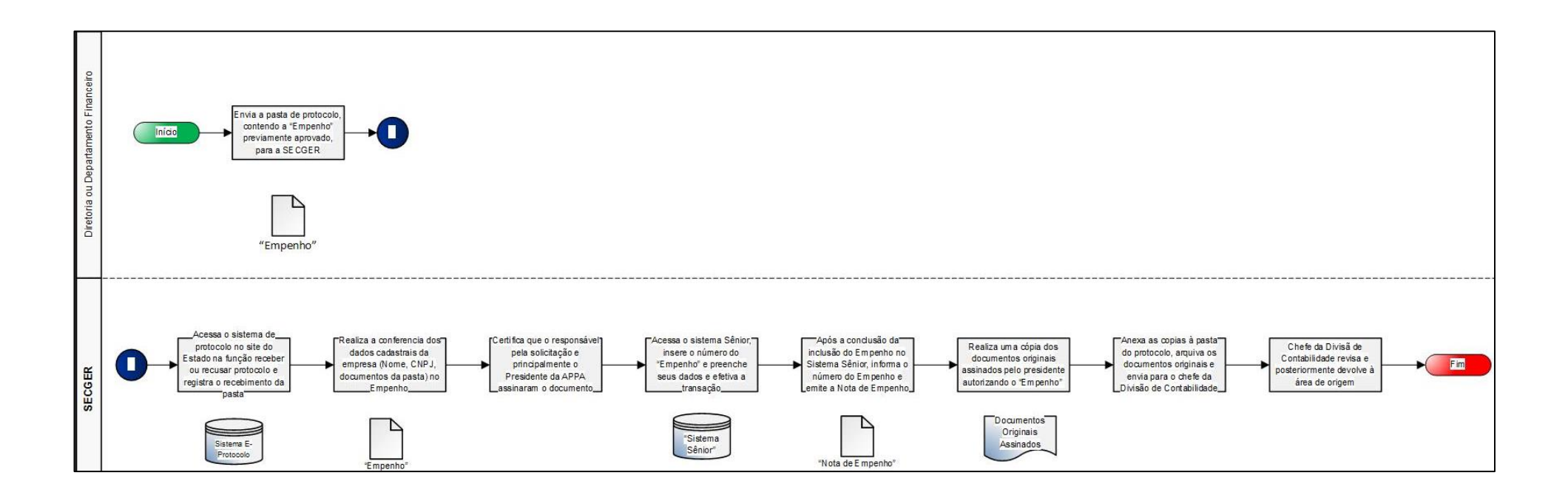

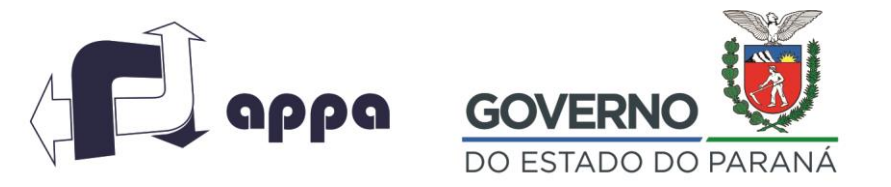

DEPARTAMENTO FINANCEIRO

### **3.6. Contabilidade – Baixa do Empenho**

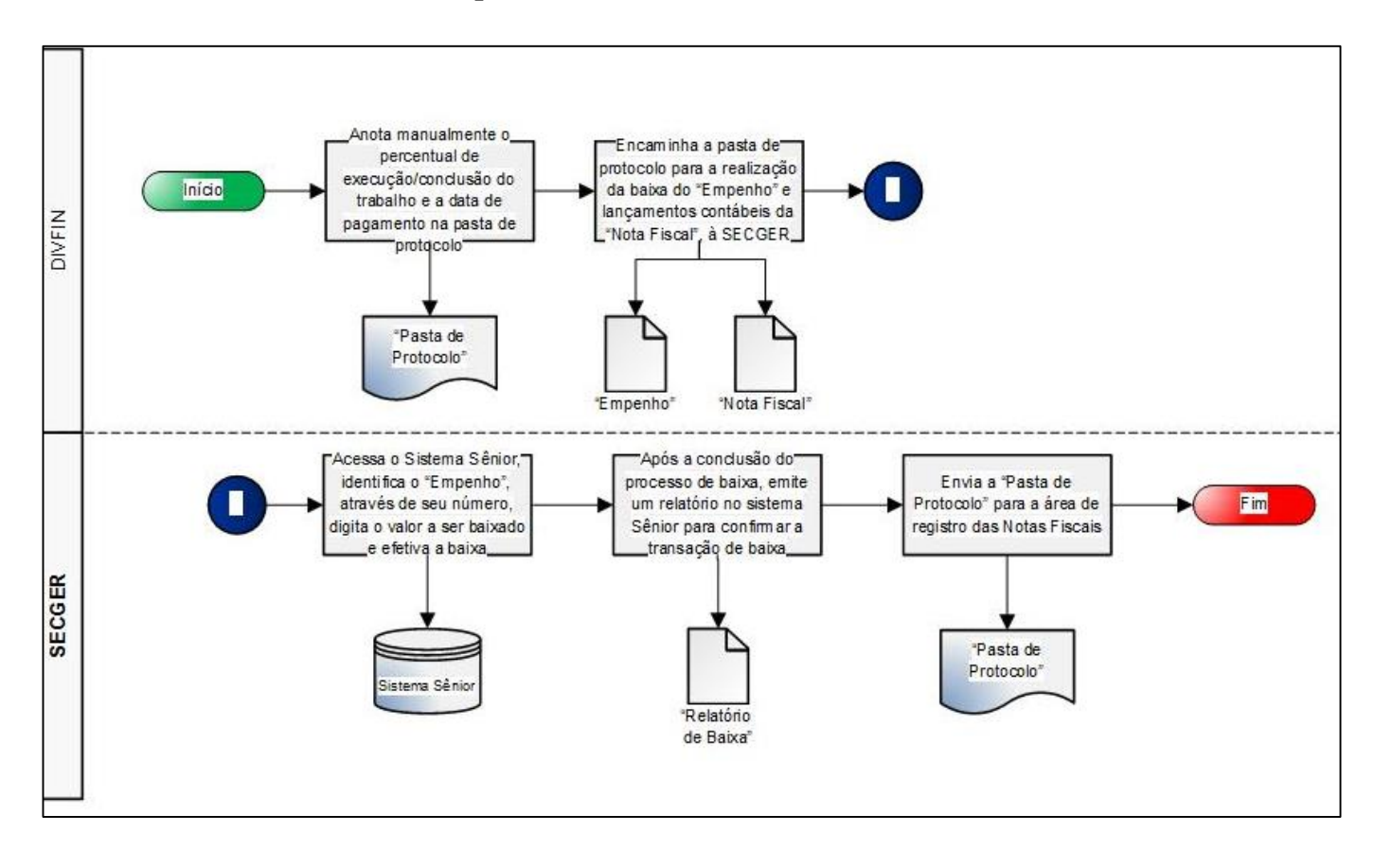

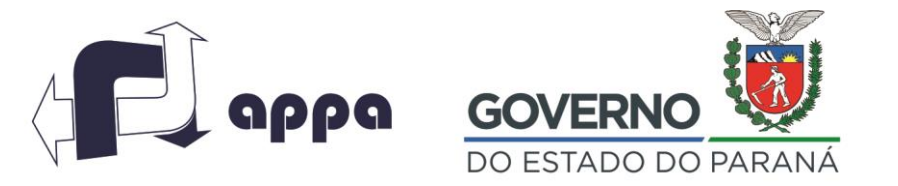

DEPARTAMENTO FINANCEIRO

#### **3.7. Contabilidade – Registro da Nota Fiscal**

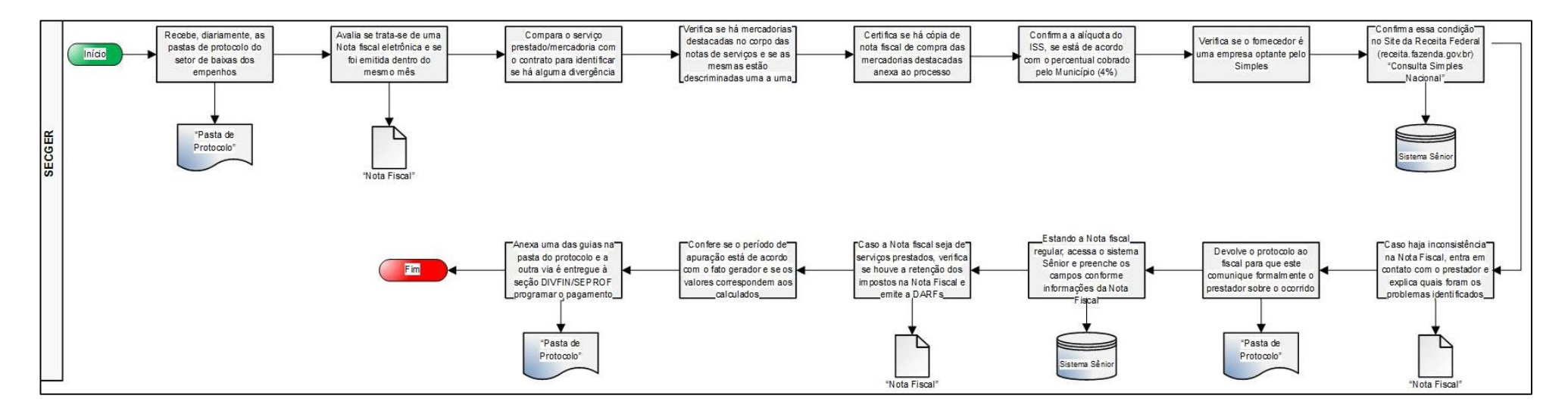

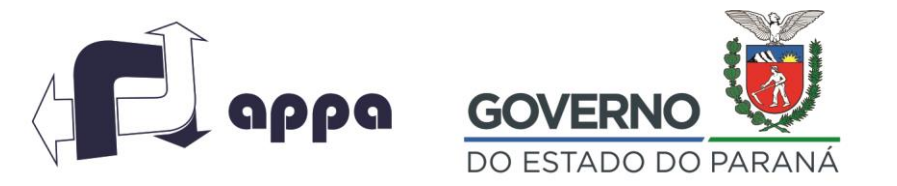

DEPARTAMENTO FINANCEIRO

#### **3.8. Contabilidade – Conciliação do Patrimônio**

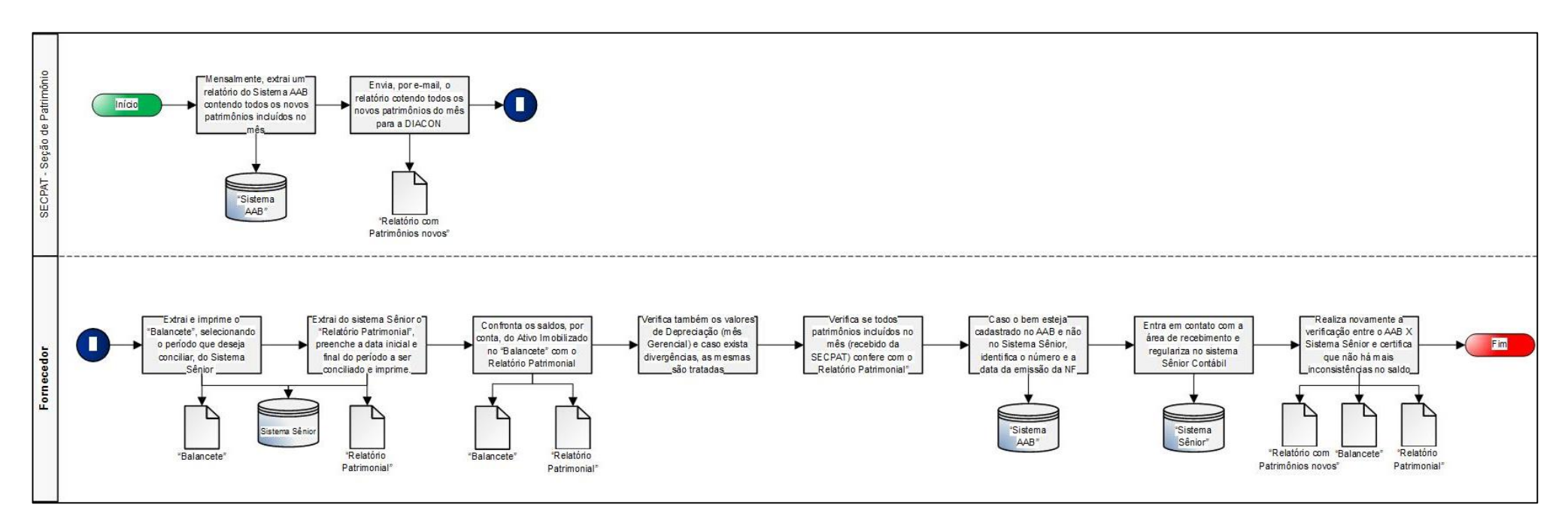

Avenida Ayrton Senna da Silva, 161 | D. Pedro II | Paranaguá/PR | CEP 83203-800 | 41 3420.1302